# VYSOKÉ UČENÍ TECHNICKÉ V BRNĚ

BRNO UNIVERSITY OF TECHNOLOGY

## FAKULTA INFORMAČNÍCH TECHNOLOGIÍ ÚSTAV POČÍTAČOVÝCH SYSTÉMŮ

FACULTY OF INFORMATION TECHNOLOGY DEPARTMENT OF COMPUTER SYSTEMS

## KOMPONENTY UŽIVATELSKÉHO ROZHRANÍ V PHP

BAKALÁŘSKÁ PRÁCE BACHELOR'S THESIS

AUTHOR

AUTOR PRÁCE VOJTĚCH KULIŠŤÁK

BRNO 2015

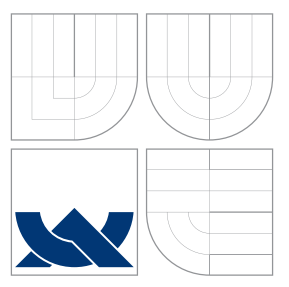

## VYSOKÉ UČENÍ TECHNICKÉ V BRNĚ BRNO UNIVERSITY OF TECHNOLOGY

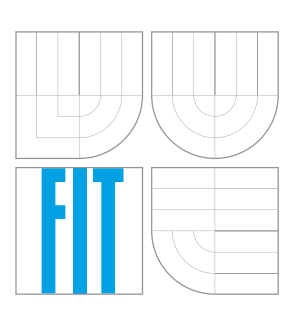

FAKULTA INFORMAČNÍCH TECHNOLOGIÍ ÚSTAV POČÍTAČOVÝCH SYSTÉMŮ

FACULTY OF INFORMATION TECHNOLOGY DEPARTMENT OF COMPUTER SYSTEMS

## KOMPONENTY UŽIVATELSKÉHO ROZHRANÍ V PHP USER INTERFACE COMPONENTS IN PHP

BAKALÁŘSKÁ PRÁCE BACHELOR'S THESIS

AUTHOR

**SUPERVISOR** 

AUTOR PRÁCE VOJTĚCH KULIŠŤÁK

VEDOUCÍ PRÁCE Ing. RADEK BURGET, Ph.D.

BRNO 2015

## Abstrakt

Primárním cílem této práce je návrh a implementace komponent uživatelského rozhraní v jazyce PHP. Dále jsou zde nastíněny nejpoužívanější jazyky pro tvorbu webových aplikací. Největší pozornost je věnována jazyku Javascript a PHP. Implementace komponent byla provedena s použitím frameworku Nette spolu s preprocesorem XTemp. Kromě zmíněného frameworku Nette s preprocesorem XTemp jsou v práci okrajově popsány možnosti tvorby komponent s použitím aplikačních rámců Zend Framework a CodeIgniter.

## Abstract

The primary goal of this bachelor's thesis is design and implementation of user interface components in PHP. Furthermore, are discussed the most widely used languages for creating web applications. The greatest attention is paid to JavaScript and PHP. Implementation of the components was made using Nette framework together with preprocessor XTemp. In addition to the listed Nette framework and XTemp preprocessor this thesis marginally describes possibilities for creating components using frameworks Zend and CodeIgniter.

## Klíčová slova

framework, komponenty, Nette framework, XTemp, PHP, webová aplikace, uživatelské rozhraní

## Keywords

framework, components, Nette framework, XTemp, PHP, web application, user interface

## **Citace**

Vojtěch Kulišťák: Komponenty uživatelského rozhraní v PHP, bakalářská práce, Brno, FIT VUT v Brně, 2015

## Komponenty uživatelského rozhraní v PHP

## Prohlášení

Prohlašuji, že jsem tuto bakalářskou práci vypracoval samostatně pod vedením pana Ing. Radka Burgeta, Ph.D.

Uvedl jsem všechny literární prameny a publikace, ze kterých jsem čerpal.

Vojtěch Kulišťák 19. května 2015

. . . . . . . . . . . . . . . . . . . . . . .

## Poděkování

Rád bych poděkoval svému vedoucímu bakalářské práce panu Ing. Radkovi Burgetovi, Ph.D. za poskytnuté cenné rady a také za rychlé a vstřícné domluvy konzultačních schůzek.

c Vojtěch Kulišťák, 2015.

Tato práce vznikla jako školní dílo na Vysokém učení technickém v Brně, Fakultě informačních technologií. Práce je chráněna autorským zákonem a její užití bez udělení oprávnění autorem je nezákonné, s výjimkou zákonem definovaných případů.

## Obsah

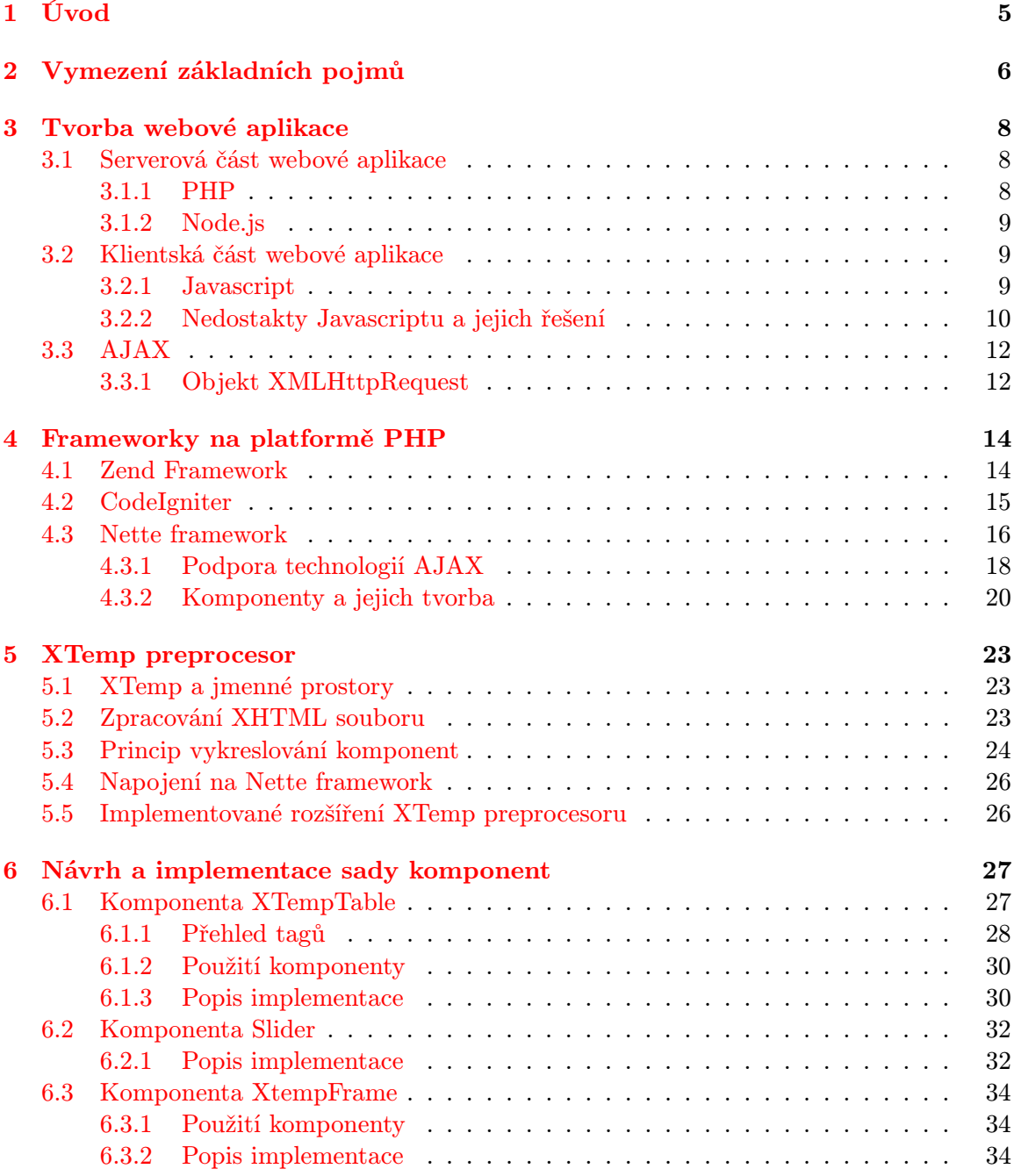

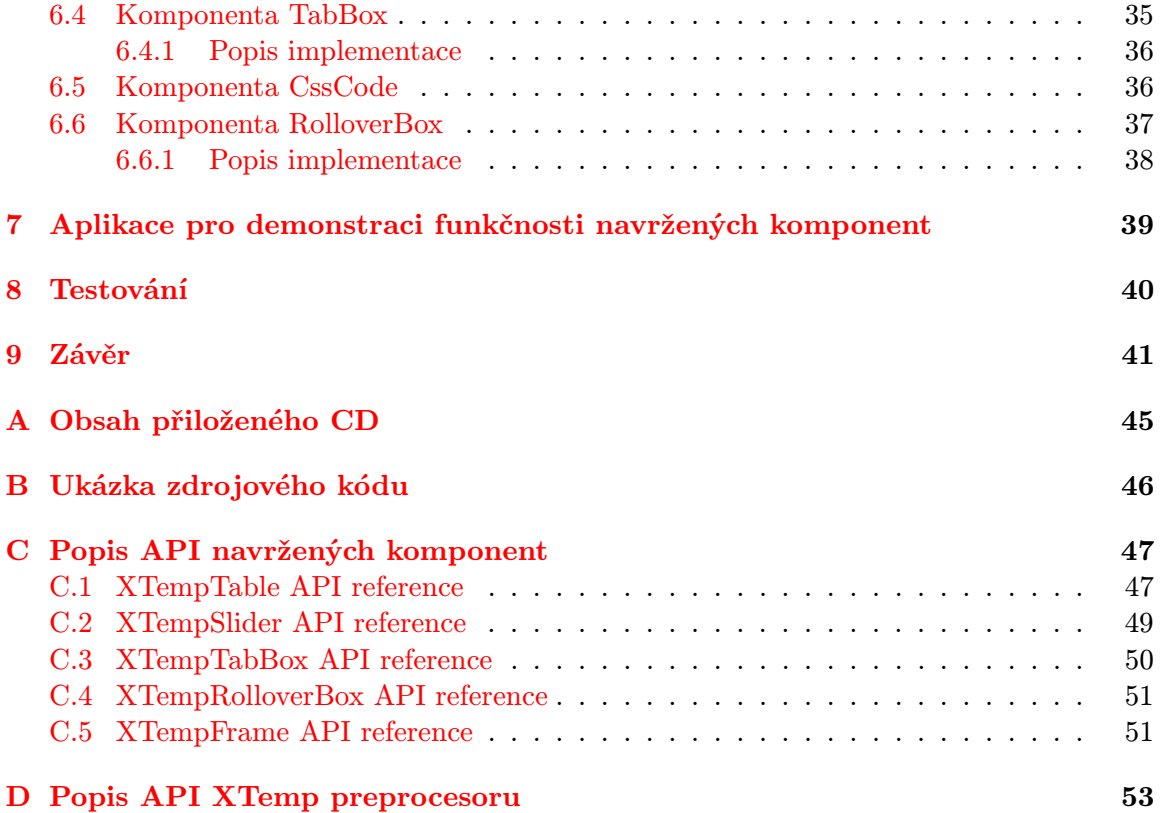

## Seznam obrázků

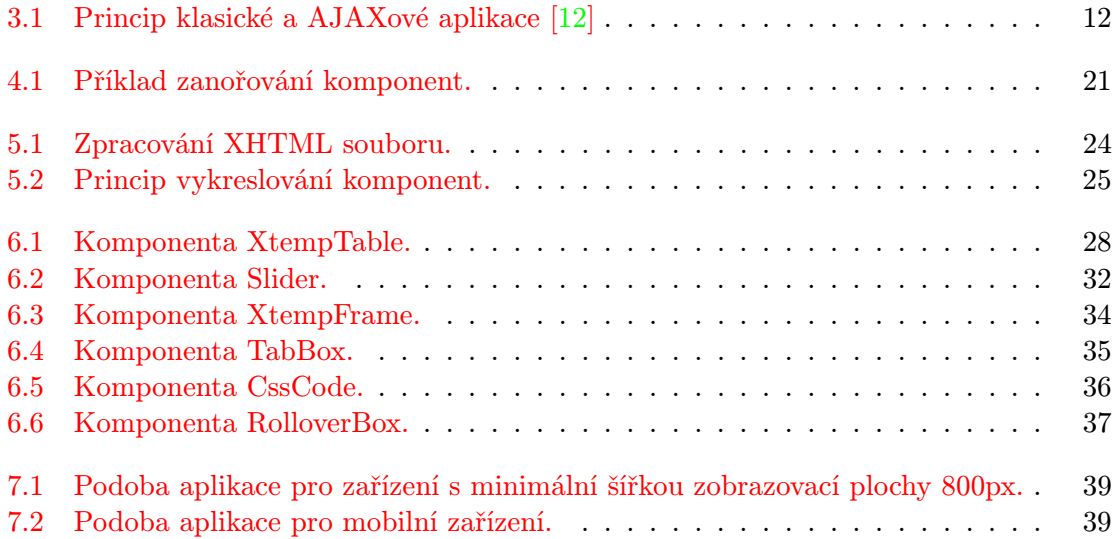

## Seznam tabulek

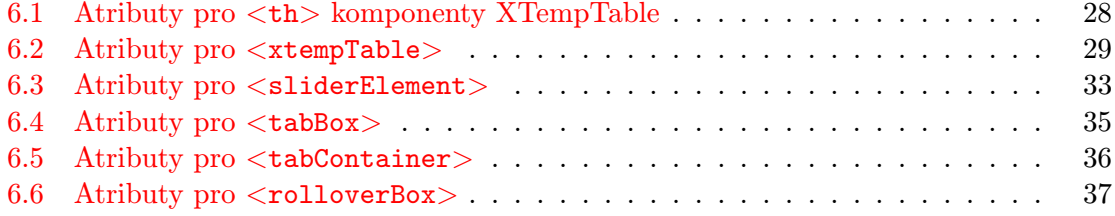

## <span id="page-8-0"></span>Úvod

Vytváření webových aplikací, jejich vývoj a udržování v podobě zaručující konkurenceschopnost, je doprovázeno velkým množstvím problémů a úskalí, kterým je potřeba věnovat pozornost už při samotném návrhu webové aplikace. V dnešní době existuje velké množství různých standardů, konvencí, návrhových vzorů, technik nebo nástrojů ulehčujících řešení těchto problémů. Jejich popis a doporučené použití je probíráno v mnoha článcích či odborných publikacích (příkladem může být publikace zabývající se procesem vývoje webových aplikací "Open Source - vývoj webových aplikací" [\[16\]](#page-46-0), nebo kniha s názvem "Creating a Website: The Missing Manual" [\[20\]](#page-46-1), jejímž autorem je Matthew MacDonald). Jedním z důležitých faktorů kvalitní webové aplikace je přehlednost a logická strukturalizace zdrojových kódů. Té lze docílit rozdělením aplikace do samostatně fungujících komponent, představujících základní kámen znovupoužitelnosti zdrojového kódu. Součástí této práce je takovéto komponenty navrhnout a implementovat.

Primárním cílem této práce je návrh a implementace komponent uživatelského rozhraní v jazyce PHP. V teoretické části práce je popsána tvorba webové aplikace se zaměřením na existující jazyky a nástroje pro implementaci jak serverové tak klientské strany aplikace. Dále jsou zde popsány aplikační rámce založené na platformě PHP. Aplikační rámce jsou rozebrány z hlediska jejich možnosti tvorby znovupoužitelných komponent. Největší pozornost je přitom věnována frameworku Nette, který byl použit pro implementaci navržených komponent. Kromě frameworku Nette je k implementaci navržených komponent používán preprocesor XTemp. Preprocesor XTemp je popsán v samostatné kapitole a největší prostor je zde věnován principu zpracování XHTML souboru, definujícího pohled aplikace. Druhá část této práce se zabývá popisem implementace a použitím navržených komponent. V samotném závěru je popsána aplikace demonstrující funkčnost navržených komponent, způsob testování a také možnosti rozšíření.

## <span id="page-9-0"></span>Vymezení základních pojmů

V této kapitole budou vysvětleny některé technologie a pojmy týkající se problematiky tvorby webových aplikací, jenž se budou vyskytovat v následujícím textu. Jedná se pouze o výčet pojmů se stručným popisem, beze snahy jakéhokoliv členění či strukturalizace textu.

#### **HTML**

 $\mathrm{HTML}^1$  $\mathrm{HTML}^1$  je hypertextový značkovací interpretovaný jazyk, používaný pro tvorbu webových stránek. Tento jazyk vychází z univerzálního jazyka SGML (Standard Generalized Markup Language) a jeho hlavním účelem je definice podoby (textu a dalších objektů) webového dokumentu. [\[25\]](#page-46-2)

#### XHTML

XHTML[2](#page-9-2) je hypertextový značkovací jazyk, používaný pro tvorbu webových stránek. Tento jazyk byl dne 26. ledna 2000 doporučen konsorciem W3C a revidován 1.srpna 2002. Jazyk XHTML vychází z obecného standardu pro výměnu dat XML (Extensible Markup Language).[\[30\]](#page-47-0)

#### **CSS**

CSS[3](#page-9-3) je jazyk pro popis reprezentace a způsobu zobrazení jednotlivých elementů pro jazyky HTML, XHTML případně XML. Tento jazyk vznikl v roce 1996, z příčiny nekonzistentní podpory webových prohlížečů bylo ale jeho použití po dlouhou dobu značně omezeno. Definice zobrazení elementů pomocí kaskádových stylů je udržována mimo strukturu a obsah dokumentu, z čehož plyne větší přehlednost, dostupnost a rychlejší načítání stránek.[\[10\]](#page-45-1)

### API

API[4](#page-9-4) , neboli rozhraní pro programování aplikací, je sada rutin, protokolů a nástrojů pro tvorbu softwarových aplikací.[\[2\]](#page-45-2)

<span id="page-9-1"></span><sup>1</sup>HyperText Markup Language

<span id="page-9-2"></span><sup>2</sup>Extensible Hypertext Markup Language

<span id="page-9-3"></span><sup>3</sup>Cascading Style Sheets (do češtiny přeloženo jako kaskádové styly)

<span id="page-9-4"></span><sup>4</sup>Application Program Interface

#### Dependency Injection

Dependency injection (DI) je návrhový vzor sloužící pro předávání závislostí mezi jednotlivými komponentami. Cílem tohoto návrhového vzoru je získání čitelného a znovupoužitelného kódu. Vytváření závislostí a jejich následné předávání se implementuje v objektu zvaném DI kontejner. Komponenta tak závislost získá od tohoto objektu (např. pomocí parametru v konstruktoru třídy) a nemusí si ji získávat sama. [\[14\]](#page-46-3)

#### Architektura MVC

Architektura MVC (Model, View, Controller) je návrhový vzor, definující rozdělení aplikace do 3 logických částí.

- 1. Model Zajišťuje přístup k datům určitého datového úložiště (např. databáze) a manipulaci s těmito daty.
- 2. View (Pohled) Představuje výslednou reprezentaci dat daných modelem v podobě vyhovující koncovému uživateli.
- 3. Controller (Řadič) Zprostředkovává reakce uživatele a reaguje na ně upravením modelu nebo pohledu.

Tímto rozdělením aplikace získávají na přehlednosti a jejich zdrojové kódy se lépe udržují a rozšiřují.

### REST

REST<sup>[5](#page-10-0)</sup> je architektonický styl popisující návrh API pro bezstavové služby. Architekturu REST ve své disertační práci Architectural styles and the design of network-based software architectures popsal v roce 2000 americký počítačový vědec Roye T. Fielding [\[11\]](#page-45-3). Jedná se o architekturu orientovanou na zdroje (tzv.  $ROA<sup>6</sup>$  $ROA<sup>6</sup>$  $ROA<sup>6</sup>$ ).

### JSON

JSON[7](#page-10-2) je textový formát, určený pro výměnu strukturovaných dat. Je založen na podmnožině jazyka Javascript (ECMAScript). JSON data reprezentuje jako univerzální datové struktury, které podporují prakticky všechny moderní programovací jazyky.[\[9\]](#page-45-4)

<span id="page-10-0"></span><sup>5</sup>Representational state transfer

<span id="page-10-1"></span><sup>6</sup> resource-oriented architecture

<span id="page-10-2"></span><sup>7</sup> JavaScript Object Notation

## <span id="page-11-0"></span>Tvorba webové aplikace

Jako webovou aplikaci můžeme označit každou aplikaci, která je uživatelům poskytovaná z webového serveru přes počítačovou síť internet, typicky prostřednictvím webového prohlížeče. V této kapitole budou popsány techniky a jazyky používané k vytváření interaktivních webových aplikací. Bude nastíněna tvorba serverové části aplikace, se zaměřením na jazyk PHP a aplikační rámce vyvíjené pro podporu tohoto jazyka. Vyjma jazyka PHP, bude u kapitoly zabývající se problematikou vývoje serverové části aplikace popsáno prostředí Node.js, přinášející na stranu serveru skriptovací jazyk Javascript. Dále zde budou probrány možnosti implementace klientské strany aplikace, kde hlavní pozornost bude věnována jazyku Javascript, jeho nedostatkům a možnostem, jak lze tyto nedostatky alespoň částečně eliminovat. V závěru kapitoly bude popsán soubor technologií AJAX.

### <span id="page-11-1"></span>3.1 Serverová část webové aplikace

Serverová část aplikace je v nejčastějších případech používána k poskytnutí zdrojů dat (např. z databáze), které v předem specifikované formě poskytuje klientské straně. Z důvodu výkonnějších strojů (oproti klientské straně) použitých u serverové části webové aplikace, může být tato část taktéž použita k implementaci většiny aplikační logiky. V tomto případě je minimalistický klient použit pouze k prezentaci dat poskytovaných serverem. V dnešní době je pro implementaci serverové části webové aplikace nejvíce používán programovací jazyk PHP. Podle statistiky uváděné webovým serverem w3techs.com, zaznamenané ke dni 19.4. 2015, je jeho použití v rámci programovacích jazyků implementujících serverovou část aplikace, zastoupeno z celých 82% [\[29\]](#page-46-4). Druhou příčku ve statistice nejpoužívanějších technologií pro implementaci serverové části aplikace zastává webový framework ASP.NET. Tento framework obsahuje sadu knihoven obsahujících hotová řešení, která se týkají problematiky tvorby webových aplikací. Webové aplikace vyvíjené pomocí tohoto frameworku jsou psány v jazyce C#. Statistika taktéž uvádí, že v poslední době narůstají webové servery, jejichž implementace je závislá na programovacích jazycích jako je ColdFusion, nebo Javascript. Tento trend plyne z faktu neustále rostoucích požadavků na rychlost interaktivních webových aplikací.

### <span id="page-11-2"></span>3.1.1 PHP

PHP je skriptovací multiplatformní programovací jazyk, jehož zkratka původně pocházela ze slovního spojení "Personal Home Page". Dnes je reprezentován názvem "PHP: Hypertextový preprocesor" a představuje vůbec nejpoužívanější jazyk pro tvorbu webových aplikací a dynamických internetových stránek. Počátky jazyka PHP se datují do roku 1994, kdy jej vytvořil dánsko-kanadský programátor Rasmus Lerdorf [\[17\]](#page-46-5). Tento programovací jazyk je interpretovaný na serverové straně webové aplikace. Uživateli jsou přenášeny pouze výsledky jeho činnosti. Mezi výhody tohoto jazyka patří jednoduchá syntaxe velice podobná jazyku C, snadná implementace komunikace s databázemi, rozsáhlý soubor funkcí, nebo podpora široké řady souvisejících technologií a formátů.

#### <span id="page-12-0"></span>3.1.2 Node.js

Systém Node.js představuje výkonné událostmi řízené vývojové prostředí pro vývoj serverové strany interaktivních webových aplikací. Prostředí Node.js začal vytvářet v roce 2009 Ryan Dahl a je založeno na skriptovacím jazyku Javascript, interpretovaném pomocí tzv. V8 Javascript Engine [\[24\]](#page-46-6). V8 Javascript Engine je interpret vytvořený firmou Google, použitý poprvé ve webovém prohlížeči Google Chrome [\[22\]](#page-46-7). Tento interpret se vyznačuje především rychlostí interpretace javascriptového kódu, kdy jej před samotným spuštěním překládá do strojového kódu. Využití systému Node.js na straně serveru přináší několik pozitivních aspektů. Za zmínění stojí především možnost sdílení kódu mezi klientem a serverem, asyn-chronní I/O operace, podpora pro real-time<sup>[1](#page-12-3)</sup> aplikace, nebo výběr z velkého množství již vytvořených modulů. Další informace o tomto vývojovém prostředí lze získat např. z oficiální webové dokumentace dostupné na adrese http://www.nodejs.org/documentation/ nebo z knihy Practical Node.js [\[22\]](#page-46-7), případně Node.js for PHP Developers [\[15\]](#page-46-8).

## <span id="page-12-1"></span>3.2 Klientská část webové aplikace

Jako nejpoužívanější programovací jazyk současnosti se pro implementaci klientské strany webové aplikace používá programovací jazyk Javascript. Statistika webu w3techs.com [\[27\]](#page-46-9), jenž se tímto tématem zabývá uvádí, že se jeho použití (ke dni 16. dubna 2015) týká 89% z celkového podílu webů. Jako další příklad programovacího jazyka klientské strany webové aplikace může být uveden programovací jazyk  $ActionScript^2$  $ActionScript^2$ , jenž slouží k rozvinutí všech možností interaktivních animací a vývoji aplikací ve vektorovém programu Flash. Jazyk Javascript se od svého vzniku hodně vyvinul a neustále se vyvíjí. V této podkapitole, budou kromě jazyka samotného, popsány některé z nejpoužívanějších javascriptových knihoven, nebo aplikačních rámců.

#### <span id="page-12-2"></span>3.2.1 Javascript

Multiplatformní, objektově orientovaný skriptovací jazyk Javascript byl roku 1995 vytvořen tehdejší firmou Netscape a jeho autorem je americký programátor Brendan Eich [\[1\]](#page-45-5). První prototyp tohoto jazyka nesl název Mocha, později LiveWire a LiveSript. Název Javascript získal z marketingových důvodů podle jazyka Java, jenž v té době zažíval velký rozmach [\[18\]](#page-46-10). Javascript je jazyk interpretovaný na straně klienta. Tento fakt znemožňuje použití Javascriptu k centrálnímu uchovávání údajů týkajících se provozu webových stránek. Z důvodu bezpečnosti je navíc jazyk Javascript záměrně ochuzen o funkce pro práci se soubory. Je pravdou, že tyto omezení značně limitují okruh využití Javascriptu, jako majoritního

<span id="page-12-3"></span><sup>&</sup>lt;sup>1</sup>Real-time aplikace jsou aplikace, vytvářené takovým způsobem, aby poskytovali reakce (např. krátké zprávy) na různé podněty (např. od uživatele) v co nejkratším čase.

<span id="page-12-4"></span><sup>&</sup>lt;sup>2</sup>Další informace o tomto programovacím jazyce jsou dostupné na adrese http://www.actionscript.org/.. Jako další zdroj informací lze použít knihu ActionScript 3.0 Bible [\[6\]](#page-45-6)

jazyka pro vytvoření plnohodnotných webových aplikací [\[18\]](#page-46-10). Na základě této skutečnosti byl jazyk Javascript považován především jako podpůrný jazyk, bez vysoce optimalizované implementace a jeho primárním využitím bylo:

- Ovládání interaktivních prvků, na základě vzniku určité události (př. událost mouseover,mouseout,change,click...).
- Validace formulářů na straně klienta, před samotným odesláním formuláře na server (tvorba tzv. chytrých formulářů).
- Tvorba vyskakovacích oken.
- Využití údajů o aktuálním datu, času a jejich zobrazení.
- Tvorba různých animací a efektů obrázků.

Výše zmíněné využití jazyka převyšuje i v současné době, přesto je jazyk Javascript mnohými odborníky považován za velice silný nástroj a jeho využití se začíná rozšiřovat i do oblastí jako je zpracování serverové části aplikace (Node.js). Obecně se jazyk Javascript neustále vyvíjí a pro jeho lepší použitelnost vzniká velké množství různých aplikačních rámců a knihoven. Jedny z těch nejrozšířenějších a nejpoužívanějších budou nastíněny v následující podkapitole.

#### <span id="page-13-0"></span>3.2.2 Nedostakty Javascriptu a jejich řešení

Aby nedošlo k mylnému dojmu, je nejprve nutno zmínit, že pojem "nedostatky" javascriptu není úplně přesný. Jedná se spíše o jakési omezení jazyka, s kterými je na základě ideologie jeho použití, způsobu interpretování a také faktu rozdílné interpretace v jednotlivých webových prohlížečích nutno počítat. Některé "nedostatky" javascriptu byly nastíněny již v předchozí podkapitole. V této podkapitole bude cílem představit některé frameworky, knihovny a také implementace založené na Javasciptu, jenž se snaží tyto "nedostatky" řešit a patřičným způsobem eliminovat.

#### Javascriptové knihovny

S přehledem nejpoužívanější javascriptovou knihovnou dnešní doby je knihovna JQuery. Podle statistiky webu W3Techs.com [\[28\]](#page-46-11) ji ke dni 16. dubna 2015 používá 63.4% veškerých webů. Statiska navíc uvádí, že 33.3% webů ke svému chodu nepoužívají knihovnu vůbec žádnou, což z JQuery činí knihovnu, jejíž používaní je mezi javascriptovými knihovnami zastoupeno z celých 95%. Knihovna JQuery byla vydána roku 2006 Johnem Resigem a je šířena jako svobodný a otevřený software pod licencí MIT $^3$  $^3$  [\[7\]](#page-45-7). Knihovna klade důraz na implementaci tzv. nevtíraného Javascriptu, kdy se jednotlivé události iniciující konkrétní javascriptové funkce definují mimo strukturu HTML. JQuery k této definici používá selektory, jejichž počtem rozšiřuje selektory používané v CSS. Další informace o knihovně JQuery jsou dostupné online na adrese http://www.jquery.com. Pro podrobnější studium může posloužit obsáhlá publikace Learning  $iQuerv$  [\[7\]](#page-45-7), na jejímž zpracování spolupracoval i autor knihovny John Resig.

<span id="page-13-1"></span> $^3$ MIT (někdy označovaná jako licence  $X$ 11, nebo  $MIT\,X$  licence) je svobodná licence vytvořená na Massachusettském technologickém institutu.

Jako příklad další knihovny lze uvést knihovnu  $\textit{Modernizr}^4$  $\textit{Modernizr}^4$ . Tato knihovna najde uplatnění hlavně při nástupu nových technologií HTML5 a CSS3, kdy se s její pomocí dokáže detekovat podpora určitých vlastností zmíněných technologií u jednotlivých webových prohlížečů. Na základě zjištění této podpory lze poté určit patřičné styly z CSS stylopisu.

Existuje i velké množství dalších javascriptových knihoven, příkladem toho jsou knihovny Bootstrap, MooTools, Prototype, Google Closure nebo ASP.NET Ajax. Všechny tyto knihovny obohacují jazyk Javascript o další užitečnou funkcionalitu a jejich použití se při vývoji interaktivních webových aplikací velmi často kombinuje.

#### Javascriptové frameworky

Stejně jako javascriptových knihoven, existuje i velké množství javascriptových aplikačních rámců, neboli javascriptových frameworků. Za zmínění stojí například javascriptový framework AngularJS, jenž je vyvíjen firmou Google a představen byl roku 2009. Mezi základní přednosti AngularJS patří tzv. Two Way Data-Binding, řešící synchronizaci stavů mezi modelem a pohledem (v terminologii architektury MVC). Jako další pozitivum může být uvedena znovupoužitelnost komponent<sup>[5](#page-14-1)</sup>, testovatelnost nebo implementace tzv. Dependency Injection. AngularJS lze stáhnout z adresy http://www.angularjs.org/, kde je k dispozici dokumentace tohoto frameworku s kvalitně zpracovaným výukovým tutoriálem. Jako zdroj informací v podobě tiskovin může posloužit kniha AngularJS Services [\[19\]](#page-46-12) nebo Beginning AngularJS [\[13\]](#page-45-8) od Andrew Granta.

Dalším hojně používaným javascriptovým framworkem je  $Ember.js^6$  $Ember.js^6$ . Tento framework byl představen roku 2011 a je šířen jako open-source<sup>[7](#page-14-3)</sup> projekt pod licencí MIT. Ember.js představuje framework pro snadnou tvorbu vlastních komponent a šablon. Kromě rozdělení aplikace dle klasické architektury MVC Ember.js používá i tzv. routy, objekty reprezentující aktuální stav aplikace. Tyto objekty své uplatnění najdou například v kombinaci s tzv. REST rozhraním.

Javascriptových frameworků je v dnešní době poměrně velké množství a jejich rostoucí počet, dává najevo, že jazyk Javascript a vývoj interaktivních webových aplikací obecně, prochází neustálým vývojem.

#### Nové jazyky založené na Javascriptu

Alternativou pro řešení javascriptových "nedostatků" mohou být nové jazyky, které se do Javascriptu kompilují. Příkladem takového jazyka je např. jazyk Dart, vyvíjený firmou Google. Tento jazyk, syntaxí podobný jazyku C, byl představen roku 2011. Mezi jeho největší přednost patří zejména řešení nekompatibility webových prohlížečů. Kód napsaný v jazyce Dart se totiž pomocí kompilátoru dart2js překládá do jazyka Javascript a všechny rozdíly jednotlivých verzí prohlížečů řeší automaticky [\[3\]](#page-45-9). Jako další přednost lze uvést implementaci kvalitních standardních knihoven, znovupoužitelnost kódu nebo tzv. nepovinné statické

<span id="page-14-1"></span><span id="page-14-0"></span><sup>&</sup>lt;sup>4</sup>Více informací na adrese  $http://modernizr.com/$ .

<sup>&</sup>lt;sup>5</sup>Termínem komponenta, uváděným v tomto textu, bude myšlen softwarový celek, zajišťující funkcionalitu určité problematiky, jenž je možné opakovaně používat.

<span id="page-14-3"></span><span id="page-14-2"></span><sup>&</sup>lt;sup>6</sup>Více informací na adrese  $http://emberjs.com/$ .

<sup>&</sup>lt;sup>7</sup>Jedná se o tzv. *otevřený software*. Tento termín označuje dostupnost kódu z hlediska technického i legálního, kdy za určitých podmínek, umožňuje daný kód prohlížet a upravovat.

typování, které je vnímáno spíše jako anotace, nemající vliv na běh programu. Další velkou předností je možnost použití existujícího javascriptového kódu, což umožňuje používat knihovny, nebo funkce napsané dávno před vznikem tohoto jazyka. Pro studium jazyka Dart lze použít kniha Web Programming with Dart<sup>[\[3\]](#page-45-9)</sup>.

### <span id="page-15-0"></span>3.3 AJAX

AJAX (Asynchronous JavaScript and XML) je obecné označení pro soubor technologií umožňující asynchronní komunikaci klientské části webové aplikace se serverovou částí aplikace. Pojem AJAX poprvé použil Jesse James Garrett ve své práci, kterou publikoval v únoru roku 2005 [\[1\]](#page-45-5). V této práci Garrett mimo jiné popisuje, jak se postupně redukují rozdíly mezi klasickými klientskými a webovými aplikacemi. Mezi první aplikace používající AJAX patří aplikace od firmy Google, který AJAX zahrnul do projektů jako Google Maps, nebo Gmail. Asynchronní komunikace je při použití technologií AJAX iniciována klientem, kdy je ve formě tzv. XMLHttpRequest objektu poslán konkrétní požadavek na server. Server poté provede požadovanou akci a její výsledek, v předem specifikované podobě (např. ve formátu XML), vrátí klientské části aplikace k dalšímu zpracování. Hlavním rysem použití těchto technologií je tedy změna obsahu určité části webové stránky, bez nutnosti jejího kompletního znovunačtení.

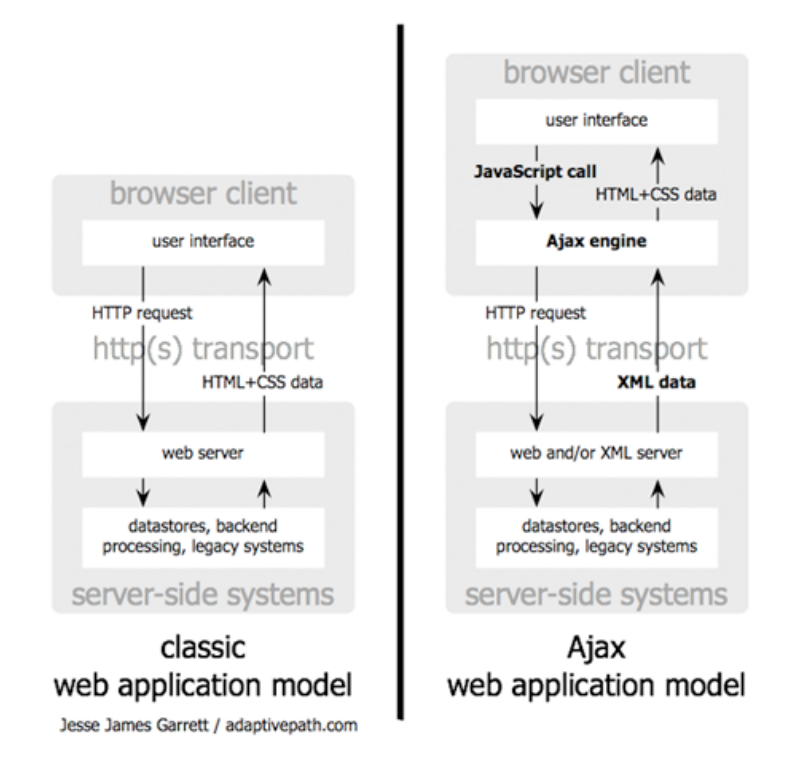

<span id="page-15-2"></span>Obrázek 3.1: Princip klasické a AJAXové aplikace [\[12\]](#page-45-0)

### <span id="page-15-1"></span>3.3.1 Objekt XMLHttpRequest

Objekt XMLHttpRequest (dále jen XHR) představuje základní komunikační rozhraní mezi serverovou a klientskou částí webových aplikací založených nad souborem technologií AJAX.

XHR byl původně implementován ve webovém prohlížeči Internet Explorer 5 jako komponenta ActiveX. Z důvodu implementace pouze v Internet Exploreru bylo jeho použití vývojáři webových aplikací poměrně značně omezeno. Tato skutečnost se změnila až po jeho uznání za téměř standard v Mozille 1.0 a Safari 1.2. [\[1\]](#page-45-5). Nutno podotknout, že XHR není W3C<sup>[8](#page-16-0)</sup> standard a jeho použití se z tohoto důvodu může v různých prohlížečích mírně lišit.

Jak už bylo řečeno XHR zajišťuje jakési komunikační rozhraní mezi serverovou a klientskou částí webových aplikací. Jeho funkcí je tedy vysílat požadavky na server a zpracovávat přijaté odpovědi. Samotná komunikace je realizována pomocí protokolu HTTP, který pro spojení nabízí metody GET a POST. Hlavním rozdílem těchto metod je, že data odeslaná metodou POST, narozdíl od metody GET, nejsou nijak limitovaná v rámci rozsahu odeslaných dat. Dalším rozdílem je fakt, že data odesílaná metodou GET se odesílají pomocí URL. Pro uživatele tedy nepředstavuje žádný problém tyto data změnit. Z tohoto důvodu by se metodou GET neměli přenášet citlivá data (např. hesla) [\[1\]](#page-45-5).

<span id="page-16-0"></span> $^8$  "World Wide Web Consortium je společnou aktivitou jednotlivců i organizací, která si klade za cíl setřídit " webové standardy a maximálně jich využít ve prospěch celosvětové komunity" [\[31\]](#page-47-1).

## <span id="page-17-0"></span>Frameworky na platformě PHP

Framework (do češtiny překládán jako aplikační, případně vývojový rámec) je softwarová struktura, vytvořená za účelem podpory pro návrh, organizaci, implementaci a v mnoha případech také testování jiných softwarových produktů (aplikací). Pro vývoj aplikací pomocí určitého frameworku bývá používáno jeho API, které definuje způsob práce s frameworkem. Obecně si lze pod označením framework představit jakýsi integrovaný systém složený z mezi sebou komunikujících částí. Tyto části mohou tvořit třídy implementující nejčastěji řešenou problematiku (v daném kontextu použití frameworku), skripty, nebo různé sady knihoven a funkcí. Termín framework je nicméně označení značně obecné a může být používano v různých oblastech s lišícím se významem. V následujícím textu bude termín framework používán výhradně v kontextu softwarového inženýrství.

V dnešní době existuje velké množství frameworků, vytvářených k ulehčení procesu vývoje webových aplikací. Na portálu codegeekz.com [\[8\]](#page-45-10) můžeme najít zhodnocení frameworků dle různých specifik. Je potřeba zmínit, že zmíněné zhodnocení bylo provedeno ke dni 19.srpna 2014 a je samozřejmé, že se v poměrně blízké budoucnosti stane neaktuální. Příčinou jsou neustále vznikající nové frameworky a také fakt, že se u většiny stávájících frameworků postupně aktualizují jejich verze. V této podkapitole budou představeny jedny z nejpoužívanějších frameworků současnosti založených na platformě PHP. Největší pozornost bude věnována možnostem jejich tvorby znovupoužitelných částí kódů. V terminologii představených frameworků půjde o zásuvné moduly, komponenty, knihovny, nebo o tzv. helpery.

## <span id="page-17-1"></span>4.1 Zend Framework

Zend Framework je aplikační rámec pro platformu PHP, šířen jako open-source projekt pod licencí New BSD. Tvůrcem tohoto frameworku je firma Zend Technologies, která jeho první verzi s označením Pre Alpha Version 0.1.1 představila v březnu roku 2006 [\[5\]](#page-45-11). Od této verze, která ještě nebyla doporučena pro nasazení do praxe, framework prošel velkým vývojem. Aktuální verze nese označení 2.4.2 a oficiální webové stránky uvádí, že od vypuštění verze Zend Framework 2 došlo k přes 15 miliónů stažení, což z tohoto aplikačního rámce činí jeden z nejpoužívanějších frameworků dnešní doby. [\[32\]](#page-47-2)

Zend framework je postaven na návrhovém vzoru MVC a zahrnuje v sobě komponenty pro filtraci dat, validaci dat, práci s formuláři, databází, vyrovnávací pamětí nebo komponenty pro autentizaci a řízení přístupů. Hlavním rysem frameworku je princip tzv. "use at will" (použít dle potřeby). Díky své modulární architektuře mezi sebou jednotlivé komoponenty obsahují minimální závislosti a mohou se tak používat samostatně, bez použití celého frameworku. Zend framework navíc obsahuje API pro snadné vytvoření nových, případně rozšíření stávajících komponent.

Všechna vlastní rozšíření (tedy i komponenty) se v Zend Frameworku ukládají do adresáře /library. Názvy tříd implementující rozšíření jsou podle konvence frameworku složeny z prefixů názvů adresářů, ve kterých jsou v adresáři /library uloženy. Název třídy implementující rozšíření komponenty Zend Mail definované v adresáři library/Own bude mít název Own Mail a bude uložena v souboru Mail.php. Všechna implementovaná rozšíření se dají používat bez jakékoliv konfigurace pomocí komponenty Zend Loader [\[5\]](#page-45-11). Dalším způsobem, jakým lze ve frameworku přistupovat ke znovupoužitelnosti kódu může být pomocí tzv. Action Helperů, případně zásuvných modulů. Všechny zásuvné moduly a action helpery, které jsou ve frameworku implementovány, jsou podrobně popsány v oficiální dokumentaci $^1\cdot$  $^1\cdot$  $^1\cdot$ 

Správu veškerých action helperů má na starost objekt Action Helper Broker, kterému je potřeba oznámit pozici nově vytvořeného helperu. Implementace nového helperu může být uložena v adresáři /library rozšiřující Zend framework, případně v adresáři aplikace. V prvně zmiňovaném příkladu uložení se objektu Action Helper Broker předá pouze prefix [\[5\]](#page-45-11). Při uložení v adresáři aplikace je potřeba kromě prefixu předat i úplnou cestu k adresáři, kde se implementace helperu nachází. Samotná třída implementující vlastní action helper musí být potomkem třídy Zend Controller Action Helper Abstract. Podrobný popis, jak action helpery vytvářet a používat, je uveden v oficiální dokumentaci Zend Frameworku.

## <span id="page-18-0"></span>4.2 CodeIgniter

CodeIgniter<sup>[2](#page-18-2)</sup> je PHP framework založený na návrhovém vzoru MVC. Současná verze tohoto frameworku nese označení 3.0.0 a o jeho hlavní vývoj se stará americká společnost EllisLab. Framework je nicméně šířen jako open-source projekt pod licencí MIT, k jeho rozvoji tudíž velkou mírou přispívá rozsáhlá komunita vývojářů. Mezi hlavní přednosti patří jeho čisté provedení spolu s přehlednou dokumentací, díky níž se tento framework vyznačuje příkrou křivkou učení.

Framework obsahuje celou řadu implementovaných *helperů<sup>[3](#page-18-3)</sup>*, řešících např. práci se soubory, emaily, řetězci, formuláři atd. Jednotlivým helperům je možné přidávat funkcionalitu, nebo mohou být kompletně přepsány. Ve CodeIgniteru k tomuto účelu stačí definovat prefix, jímž budou upravované helpery identifikovány. Takovéto helpery poté CodeIgniter použije přednostně.

Podobným způsobem lze také přizpůsobovat knihovny frameworku. K úpravě funkcionality určité knihovny framework vyžaduje splnění těchto bodů:

1. Třída implementující rozšíření funkcionality, musí být potomkem originální třídy implementující tuto knihovnu. (Tyto třídy jsou označeny prefixem CI )

<span id="page-18-1"></span><sup>&</sup>lt;sup>1</sup>dostupné na adrese http://framework.zend.com/.

<span id="page-18-2"></span><sup>&</sup>lt;sup>2</sup>Více informací o tomto aplikačním rámci jsou dostupné na adrese http://www.codeigniter.com/.

<span id="page-18-3"></span><sup>3</sup>ucelených částí kódu, použitelných napříč celou aplikací

2. Název třídy implementující rozšíření musí být, spolu se souborem, ve kterém je třída definována, označen prefixem MY

Samozřejmostí je rovněž možnost vytvářet helpery, nebo knihovny zcela nové.

## <span id="page-19-0"></span>4.3 Nette framework

Aplikační rámec Nette<sup>[4](#page-19-1)</sup> je multiplatformní open-source framework, určený pro tvorbu webových aplikací v PHP 5. Tento framework, jehož původním autorem je český programátor David Grudl, je šířen pod licencí GNU GPL a v současné době se o jeho další rozvoj stará organizace Nette Foundation. První oficiální verze s označením Nette 0.7 vyšla na konci ledna roku 2008. Od této doby prošel framework velkým rozvojem a díky své jednoduchosti a strmé křivce učení si především u českých vývojářů získal velkou popularitu. Podle ankety The Most Popular Framework of 2015 serveru sitepoint.com zveřejněné dne 28. března 2015, se jedná o třetí nejpopulárnější framework vůbec [\[26\]](#page-46-13).

Mezi největší přednosti Nette patří zejména podpora pro zabezpečení webových aplikací. Pomocí šablonovacího systému Latte, s použitím technologie Context-Aware Escaping(viz. [4.3\)](#page-19-2), automaticky dochází ke správnému *escapování*<sup>[5](#page-19-3)</sup> vypisovaných dat. Díky této podpoře jsou webové aplikace vytvořené frameworkem Nette odolné vůči bezpečnostním hrozbám jako je *Cross-Site Scripting*<sup>[6](#page-19-4)</sup>. Nette taktéž automaticky řeší ošetřování všech vstupů (na úrovni jednotlivých bajtů) do webové aplikace a tím řeší bezpečnostní hrozby typu URL attack. Dalším typem útoků na webové aplikace jsou spojeny se správou session<sup>[7](#page-19-5)</sup>, kdy útočník pomocí zcizení, nebo podstrčení svého session ID (identifikátoru relace), získá přístup do webové aplikace pod konkrétním uživatelem. I tyto typy útoků Nette umí řešit, a to pomocí automatické konfigurace serveru a PHP.

Důležitým milníkem v historii vývoje Nette byl květen 2014, kdy byla vydána verze Nette 2.2.0. Tato verze rozdělila do této doby celistvý framework do dvaceti menších projektů, fungujících (relativně) nezávisle na sobě. Tento fakt umožňuje použití jednotlivých částí frameworku jako samostatných komponent. Důležitým faktorem této změny bylo zachování kompatibility s předchozí (celistvou) verzí a tím pádem i zachování způsobu použití frameworku jako celku. V následujících podkapitolách budou popsány jedny z nejdůležitějších částí frameworku.

#### <span id="page-19-2"></span>Šablonovací systém Latte

Šablonovací systém je systém jehož primárním účelem je zjednodušovat generování HTML kódu. Šablona, která definuje zdrojový kód, z něhož šablonovací systém generuje výsled-

<span id="page-19-1"></span><sup>&</sup>lt;sup>4</sup>Oficiální webová dokumentace je dostupná na adrese http://nette.org/. Z této dokumentace byla čerpána většina informací, která jsou uvedená níže.

<span id="page-19-3"></span> $^5$  "Escapování je převod znaků majících v daném kontextu speciální význam na jiné odpovídající sekvence." [\[23\]](#page-46-14).

<span id="page-19-4"></span><sup>&</sup>lt;sup>6</sup>, Cross-site scripting (XSS) útok lze považovat za speciální případ útoků typu Code Injection, při nichž útočník vloží na vybrané místo (vstup aplikace) vlastní zlomyslný obsah (kód), který je následně aplikací přenesen na jiné místo (výstup) a interpretován (spuštěn) v kontextu, který by bez použití této techniky byl útočníkovi jinak nedostupný." [\[21\]](#page-46-15)

<span id="page-19-5"></span><sup>7</sup>Session, neboli relace představuje permanentní spojení mezi serverem a klientem, používané k uchovávání daného stavu, nebo k získání určitých informací (u webového serveru např. o uživatelích, kteří k němu přistupují).

nou HTML podobu představuje (v terminologii architektury MVC) pohled aplikace. Jejím zavedením tedy oddělujeme kód aplikační logiky od reprezentace výstupů. Latte bylo po dlouhou dobu<sup>[8](#page-20-0)</sup> integrovaná součást frameworku Nette. V roce 2014 se stalo, v rámci rozsáhlého rozložení framewroku na menší části, samostatnou komponentou. Díky tomu je jeho použití možné i na projektech a webových aplikací nevyvíjených nad frameworkem Nette.

Hlavní předností Latte je tzv. Context-Aware Escaping, technologie automatického escapování, která při vypisování proměnných detekuje jejich kontext a na jeho základě zvolí správnou escapovací strategii.

Syntaxe Latte vychází z klasické syntaxe složených závorek, používané u většiny šablonovacích systémů. Kromě toho umožňuje zápis pomocí tzv. n:maker, které zpřehledňují kód při použití řídících konstrukcí jako jsou cykly nebo iterace. Další užitečnou pomůckou v Latte jsou filtry (někdy označované jako helpery či modifikátory). Filtry jsou funkce zapisující se za "svislítkem", sloužící pro upravení nebo přeformátování dat do výsledné podoby. Následující příklad znázorňuje použití n:makra s filtry pro převod řetězce na velká písmena  $(upper)$  a odstranění diakritiky  $(toAscii)$ .

 $<$ span n:foreach="\$items as \$item">{\$variable|upper|toAscii} $<$ /span>

Další kladnou stránkou šablonovacího systému Latte je jeho rychlost. Jednotlivé šablony jsou překládány do nativního kódu PHP a ukládány do vyrovnávací paměti na disk. Na vysoké úrovni je také koncepce podpory dědičnosti šablon, nebo spolupráce s ladícím nástrojem Tracy, jenž bude popsán v následující podkapitole.

#### <span id="page-20-3"></span>Tracy

Knihovna Tracy, do verze Nette 2.2.0 označována jako Nette\Diagnostics\Debugger, je užitečný nástroj určený pro ladění webových aplikací. Vyznačuje se vizuálně přehledným výpisem výjimek, chyb nebo ladících informací. Obsahuje Debugger Bar, zobrazující užitečné ladící informace a měřič času pro změření trvání náročnějších operací. Tracy se dá navíc snadno napojit na FireLogger prohlížeče Firefox a s jeho pomocí zobrazovat ladící informace týkající se např. AJAXových voláních.

#### <span id="page-20-2"></span>Tester

Nette Tester je nástroj pro tvorbu automatických testů vytvořený na platformě PHP. Jeho autorem je David Grudl a mezi jeho největší přednosti patří jednoduchost používání, možnost krokování v IDE $^9$  $^9$  (integrovaná podpora v *NetBeans 8.0*) nebo paralelní spouštění testů. Spouštění testů je prováděno z příkazového řádku a to tím způsobem, že se pro každý test spustí nový PHP proces (jednotlivé testy probíhají nezávisle na sobě). Pro vyhodnocování testů slouží tzv. Aserce, což jsou metody třídy Tester\Assert, používané pro srovnávání očekávané hodnoty s hodnotou, jenž vrátí daný test na základě určitého vstupu. Tyto aserce lze pomocí třídy Tester\TestCase strukturovat do různých sad testů. Nette

<span id="page-20-1"></span><span id="page-20-0"></span><sup>&</sup>lt;sup>8</sup>od roku 2008, kdy bylo oficiálně představeno Nette 0.7

<sup>&</sup>lt;sup>9</sup>Integrated Development Environment (IDE), neboli vývojové prostředí je software usnadňující vývoj aplikací vytvářených v určitém programovacím jazyce. Běžně obsahuje editor zdrojového kódu, kompilátor případně interpret pro překlad algoritmů do nižšího programovacího jazyka (strojového kódu) a převážně také debugger s krokovacím nástrojem pro odhalování chyb.

Tester umožňuje mimo jiné zápis pomocí tzv. anotací $10$ . Anotace se zapisují na začátek souboru, jejich název vždy začíná @ a slouží pro rozšíření funkcionality jednotlivých testů (sad testů), nebo k doplnění určitých informací. V následujícím příkladu zápisu anotace pro test s názvem Základní test, je použit zápis pro definici očekávaného návratového kódu (@exitCode 10), opakované spuštění testu (@multiple 10) a podmínění spuštění testu pouze v případě určité verze PHP (@phpVersion < 5.4.0).

```
/**
* TEST: Zakladni test.
*
* @exitCode 10
* @multiple 10
* @phpVersion < 5.4.0
*/
```
Jako další užitečnou podporu pro vytváření testů pomocí nástroje Nette Tester lze uvést třídu Tester\DomQuery (implementovanou za účelem usnadnění testování HTML, případně XML souboru), nebo třídu Tester\FileMock, která emuluje soubory v paměti.

### <span id="page-21-0"></span>4.3.1 Podpora technologií AJAX

Problematika technologií s označením AJAX a jejich přínosy pro tvorbu interaktivních webových aplikací byla popsána v kapitole [3.3.](#page-15-0) V této kapitole bude znázorněn postup, jak lze v Nette vytvářet AJAXové požadavky. Způsobů může být více s mírně se lišícím postupem, zde je uveden postup, kterým byly implementovány AJAXové komponenty, jenž jsou součástí této bakalářské práce.

#### Klientská strana

Framework Nette na straně klienta neposkytuje žádnou podporu pro tvorbu AJAXových požadavků. K jejich implementaci zároveň nevyžaduje žádnou konkrétní javascriptovou knihovnu nebo framework. Volba je tedy zcela ponechávána na vývojáři. Jedna z možností je použití javascriptové knihovny JQuery s Nette framework pluginem jquery.nette.js, jejímž autorem je Jan Marek. Obsluha klientské strany AJAXové webové aplikace se skládá z těchto kroků:

1. Definice HTML elementů, které budou iniciovat AJAXový požadavek

Nejelegantněji lze splnění tohoto kroku docílit pomocí tzv. unobtrusive <sup>[11](#page-21-2)</sup> JavaScript, kdy je na jednotlivé elementy, určené k iniciování AJAXového požadavku přiřazena určitá třída (podle konvence např. třída *ajax*). Funkcí této třídy je identifikace elementu, na kterém budou "zavěšeny" javascriptové funkce implementující komunikaci se serverem.

```
\langle a \text{ href} = "link get0 \text{therPage!}, 2" class = "ajax" > ... \langle a \rangle
```
<span id="page-21-1"></span> $10$ Anotace představují speciální druh komentářů, zapsaných do phpDoc bloků. Úkolem těchto komentářů je rozšiřovat schopnosti PHP o další funkcionalitu.

<span id="page-21-2"></span><sup>&</sup>lt;sup>11</sup>Technika umožňující definovat události iniciující konkrétní javascriptové funkce mimo strukturu HTML.

Ajaxový požadavek je v tomto případě iniciován přes tzv. signál, kterým je volána metoda getOtherPage().

2. Odeslání reakce na server

K odeslání požadavku na server může být použita funkce get([settings]) knihovny JQuery, která slouží k načtení dat ze serveru použitím HTTP GET požadavku. V předešlém kroku byla iniciace AJAXové požadavku "navázána" na element  $\langle a \rangle$  v HTML představující odkaz. Protože jsou AJAXové požadavky vykonávány bez znovunačtení stránky, je potřeba všechny tyto odkazy zneplatnit. K tomuto účelu slouží JQuery funkce event.preventDefault(). Kompletní odeslání reakce na server může vypadat následovně:

```
$(document).on("click","a.ajax", function (event) {
   event.preventDefault();
   $.get(this.href);
  }
});
```
K zabránění opětovného odeslání AJAXového požadavku může posloužit technika skrytí HTML elementu, iniciujícího daný požadavek:

```
$("a.ajax").css("visibility","hidden");
```
Po dokončení AJAXového požadavku, který je možný detekovat pomocí JQuery funkce ajaxStop(), bude element opět zobrazen.

3. Zpracování odpovědi vrácené serverem

Ke zpracování odpovědi vrácené serverem slouží již zmíněný Nette framework plugin jquery.nette.js. Hlavní funkcí tohoto pluginu je aktualizace obsahu snippetů určených k překreslení.

#### Serverová strana

Na serverové straně webové aplikace Nette poskytuje úložiště payload, které je součásti každého presenteru<sup>[12](#page-22-0)</sup>. Do tohoto úložiště lze zapisovat jakákoliv data a presenter je poté pošle na výstup serializované. Typickým formátem, používaným pro serializaci, je formát JSON. Úložiště payload používají i snippety, které do tohoto úložiště ukládají svůj obsah.

1. Označení HTML fragmentů stránky k překreslení

Asi největší předností vytváření AJAXových webových aplikací, pomocí frameworku Nette (ve smyslu urychlení vývoje), je použití tzv. snippetů. Pojmem snippet je v Nette označován fragment HTML, který je určen k přenosu dat mezi klientskou a serverovou částí webové aplikace. K vymezení obsahu snippetů slouží párové makro {snippet}. Šablonovací sytém Latte makro  $\{snippet\ nazev\} \ldots \{/snippet\}$  ve výsledné HTML podobě nahradí konstrukcí  $\langle div \, id = "snippet-nazev" \rangle \ldots \langle div \rangle$ . Změnu elementu

<span id="page-22-0"></span> $12$ Za presenter je v terminologii Nette frameworku označován soubor, představující implementaci aplikační logiky webové aplikace.

div za jakýkoliv jiný element, je možné provést uvedením jeho názvu za názvem snippetu (např. {snippet nazev span}). Snippetů může být na jedné stránce více. K detekci toho, jaký snippet má být přenesen a jaký má být naopak ponechán, slouží mechanismum, v terminologii Nette označován jako zneplatnění. K zneplatnění slouží metoda invalidateControl(), která jako volitelný parametr přijímá název snippetu. Obsah zneplatněného *snippetu* je po zpracování požadavku aktualizován (platné *snippety* se naopak nepřenášejí a zůstávají nezměněny). Pokud je metoda invalidateControl() volána bez parametru, jsou všechny snippety daného presenteru považovány za neplatné a přenesou se tedy všechny.

2. Detekce AJAXového požadavku s případným přesměrováním

K rozeznání AJAXového požadavku od klasického, slouží metoda isAjax(). Pomocí této metody můžeme určit, zda se má po provedení daného požadavku stránka přesměrovat, nebo nikoliv.

### <span id="page-23-0"></span>4.3.2 Komponenty a jejich tvorba

Komponenta představuje znovupoužitelnou ucelenou část kódu, vytvořenou pro vizuální případně čistě funkcionální účel. Obecně řečeno se jedná o pojmenovaný objekt, jehož základním předpokladem je možnost být součástí jiného pojmenovaného objektu. Komponenty tvoří základní kámen znovupoužitelnosti kódu a jejich používání ve webových aplikacích značně zpřehledňuje zdrojový kód a urychluje celkový vývoj. V této podkapitole bude nastíněna implementace a následné použití komponent ve frameworku Nette.

#### Základní hierarchie tříd

Nette pro tvorbu komponent využívá API jehož kompletní popis můžeme nalézt v originální dokumentaci. Základní třídou, pomocí které komponenty v Nette vytváříme, je třída Nette\Application\UI\Control. Tato třída je v hierarchii dědičnosti potomkem třídy Nette\Application\UI\PresenterComponent, tvořící základní třídu všech komponent daného presenteru. Komponenty v presenteru představují persistentní objekty, jež si presenter uchovává v průběhu svého životního cyklu. Potomkem této třídy je třída Nette\ComponentModel\Container, obsahující metody pro manipulaci s komponentami (např. metody pro získávání, přidávání nebo rušení daných komponent). Všechny třídy poté zastřešuje třída Nette\ComponentModel\Component, jejíž hlavní funkcí je vytvoření příbuznosti, neboli vytvoření hierarchie daných komponent.

$$
\begin{array}{c}\texttt{Net} \\\texttt{Object} \\\texttt{ComponentModel}\texttt{Component} \\\texttt{Component} \\\texttt{ComponentModel}\texttt{Container} \\\texttt{Application}\texttt{PresenterComponent} \\\texttt{Application}\texttt{UI}\texttt{Control} \\\texttt{Application}\texttt{UI}\texttt{Content} \\\texttt{Application}\texttt{UI}\texttt{Presenter} \\\end{array}
$$

#### Vytvoření komponenty

Jak už bylo zmíněno, o vytvoření komponenty se v Nette stará třída Nette\Application\UI\Control. Z tohoto důvodu bude třída obsahující definici funkcionality dané komponenty potomkem právě této třídy. Třída Nette\Application\UI\Control povoluje definici pohledu (HTML výstupu) v externím souboru .latte, to umožňuje v metodě render(), sloužící k vykreslení dané komponenty, uvést soubor, ze kterého se bude načítat šablona komponenty. Následující kód ukazuje vytvoření komponenty definované ve třídě ComponentControl, pomocí tzv. továrničky, tedy funkce v Nette implementované výhradně za účelem vytváření komponent. Na obrázku [4.1,](#page-24-0) reprezentující HTML výstup výsledného seskupení komponent, je možné vidět, jak lze tyto jednotlivé komponenty zapouzdřovat do sebe a vytvářet tak komplexní webové prvky.

```
protected function createComponentBox(){
  //vytvoření instance třídy implementující danou komponentu
  % \text{control} = \text{new} \text{ComponentControl}();
  //do komponenty můžeme přidávat i další komponenty
  $control->addComponent(new ComponentControl, 'A');$control > addComponent(new ComponentControl, 'B');$control->addComponent(new ComponentControl, 'C');// příklad zkráceného zápisu pro získání komponenty
  $b = $control['B'];
  //a následného přidání další komponenty
  $b−>addComponent ( new ComponentControl , 'D' ) ;
  d = \text{Scontrol}['B-D'];
  $d−>addComponent ( new ComponentControl , 'E ' ) ;
  return $control;
}
```
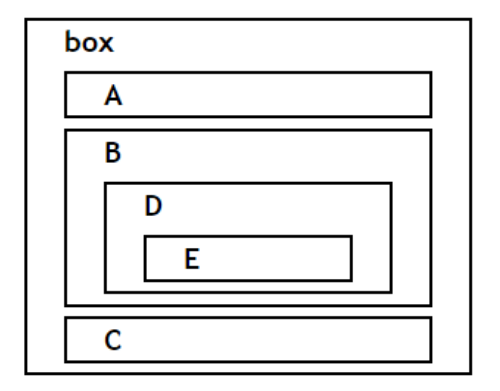

<span id="page-24-0"></span>Obrázek 4.1: Příklad zanořování komponent.

Samozřejmostí je také možnost používání odkazů link, které v Nette fungují jako odkazy na konkrétní funkce presenteru (obvykle na metody handleNázev\_signálu). Použití těchto odkazů je možné v definici funkcionality komponenty nebo v šabloně.

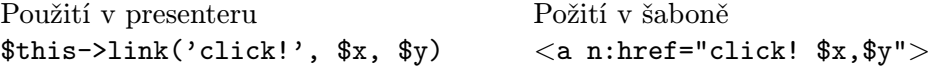

Kde \$x a \$y jsou parametry předávané pomocí URL. Pro složitější komponenty je možné použití tzv. flash zpráv, nebo snippetů (viz. [4.3.1\)](#page-21-0).

## <span id="page-26-0"></span>XTemp preprocesor

XTemp preprocesor byl vytvořen jako doplněk k frameworku Nette ke snadné implementaci komponent. Umožňuje vytvoření nových komponent a jejich snadné použití v šabloně (XHTML souboru) definující pohled webové aplikace. Je napsán v programovacím jazyce PHP a jeho autorem je Ing. Radek Burget, Ph.D.. Funkcí XTemp preprocesoru je transformace XHTML kódu, definujícího tzv. pohled aplikace. Výsledek transformace představuje řetězec, jenž je předán šablonovacímu systému Latte k vykreslení do výsledné HTML podoby. V následujících kapitolách bude popsán základ funkcionality nutný k pochopení toho, jak XTemp preprocesor funguje.

## <span id="page-26-1"></span>5.1 XTemp a jmenné prostory

Pro zabránění vzniku konfliktů mezi různými formáty, ke kterým by mohlo vést použití komponent implementovaných nad XTemp preprocesorem, je každé komponentě přiřazen jmenný prostor v němž je implementována. Úkolem metody buildNamespaceTable() je vytvořit seznam všech těchto použitých jmenných prostorů. Tato metoda je součástí třídy Filter implementované v souboru Filter.php a jejím výstupem je asociativní pole, ob-sahující tzv. URI (Uniform resource identifier)<sup>[1](#page-26-3)</sup> všech definovaných jmenných prostorů doposud implementovaných komponent. Ke každému URI je přiřazen název třídy, která daný jmenný prostor definuje. Toto spojení je v dalších částech procesu transformace XHTML souboru použito pro efektivnější vyhledávání implementace vykreslení konkrétního elementu.

## <span id="page-26-2"></span>5.2 Zpracování XHTML souboru

Funkcionalitu zpracování XHTML souboru má na starost třída Filter implementována v souboru Filter.php. Hlavní činností této třídy je, pomocí metod, jejichž definice obsahuje, vytvořit tzv. strom instancí tříd. Strom instancí tříd je, jak už název napovídá, datová struktura ve formě stromu, obsahující instance tříd jednotlivých komponent. Jakým způsobem se tento strom vytvoří popisuje vývojový diagram [5.1.](#page-27-1) Seznam veškerých metod implementujících funkcionalitu zpracování XHTML souboru je spolu s jejich popisem uveden v příloze [D](#page-56-0) tohoto dokumentu.

<span id="page-26-3"></span> $^1$  "Uniform Resource Identifier (URI) je kompaktní řetězec znaků pro identifikaci abstraktního nebo fyzic-" kého zdroje." [\[4\]](#page-45-12)

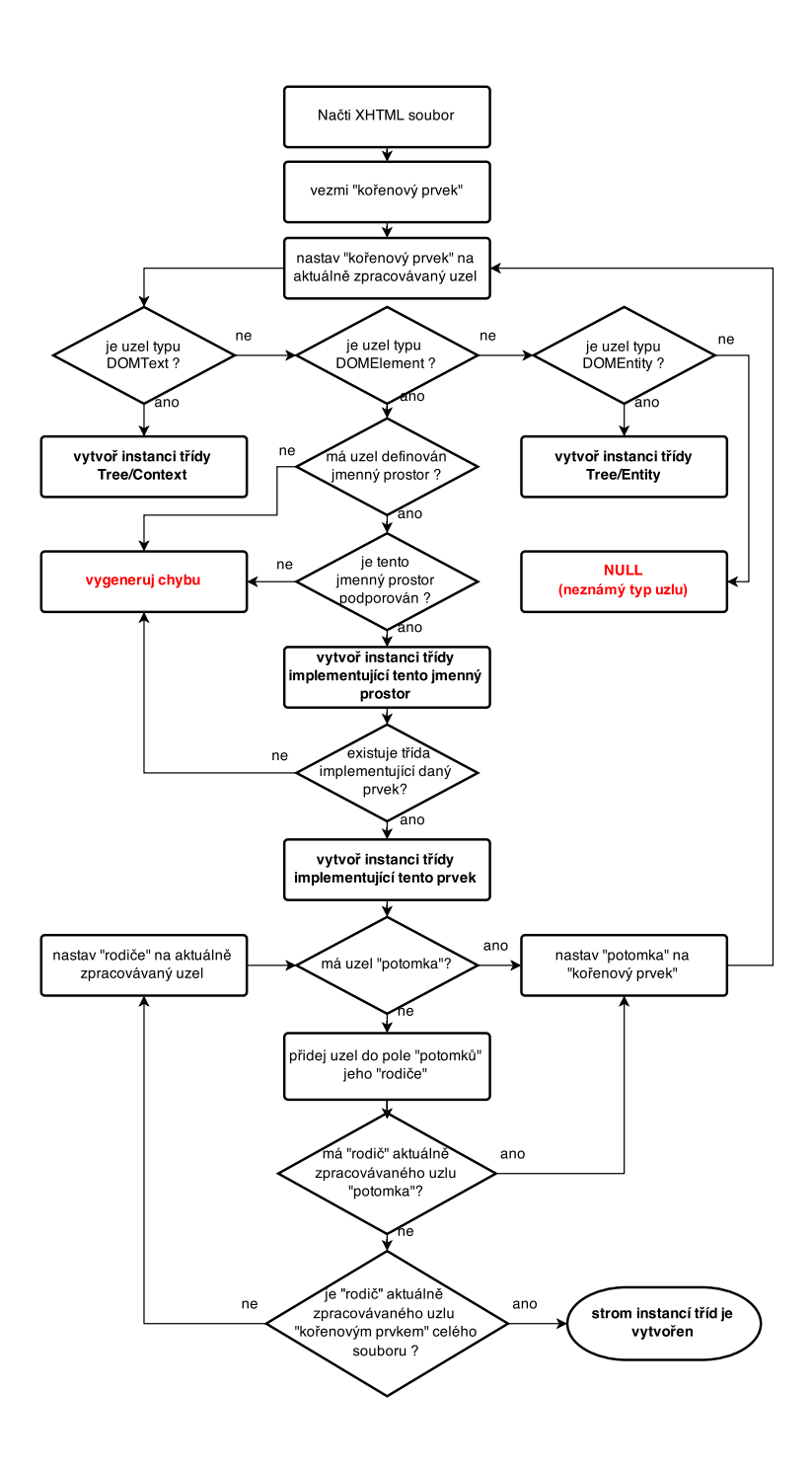

<span id="page-27-1"></span>Obrázek 5.1: Zpracování XHTML souboru.

## <span id="page-27-0"></span>5.3 Princip vykreslování komponent

Vykreslování jednotlivých komponent je založeno na vytvořeném stromu instancí tříd. Před samotným vykreslováním komponent metodou render() jsou volány metody beforeRender(), které obvykle obsahují funkcionalitu jednotlivých komponent, kterou je nutno vyvolat před

finálním vykreslením. Posloupnost volání těchto metod je znázorněna následujícím zdrojovým kódem.

```
public function prepareRendering ($root)
{
    for each (\text{foot} \rightarrow \text{getChildren} () as \text{Schild}()$ this → prepareRendering ($child);$root->beforeRender();
}
```
Ke tvorbě nových komponent XTemp preprocesor obsahuje API, přizpůsobené k jejich snadnější implementaci vykreslení. Definici metod vytvořených k tomuto účelu obsahuje abstraktní třída Element, která je v hierarchii dědičnosti tříd potomkem třídy Component. Jednoduchý příklad vykreslení celého XHTML dokumentu popisuje následující vývojový diagram [5.2.](#page-28-0)

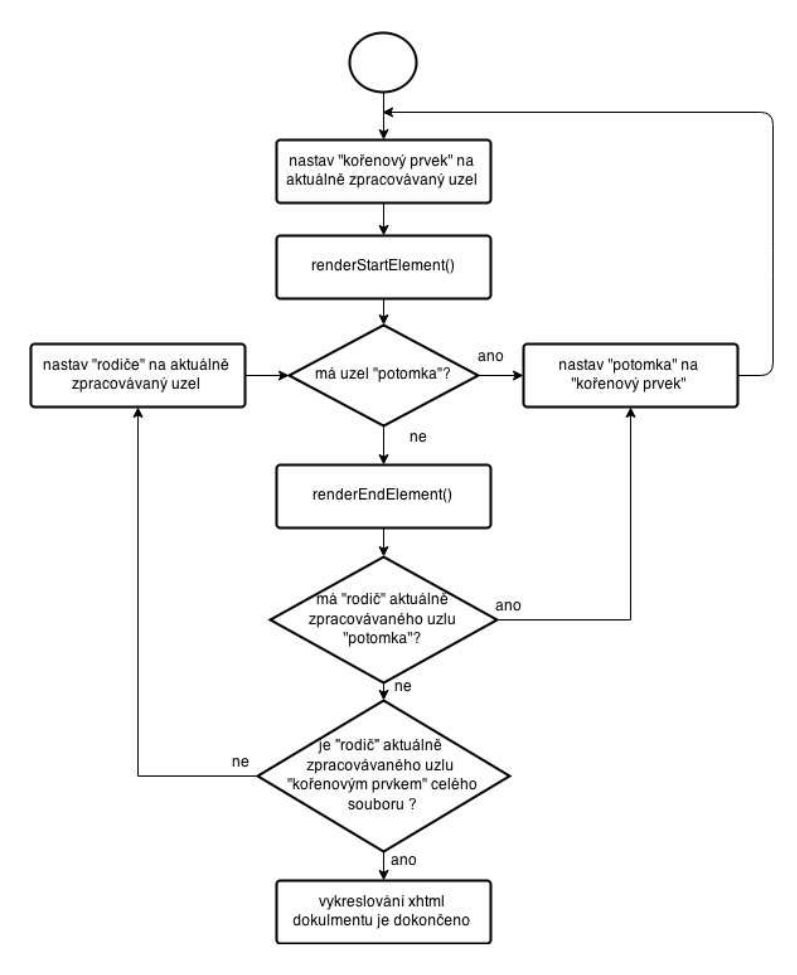

<span id="page-28-0"></span>Obrázek 5.2: Princip vykreslování komponent.

### <span id="page-29-0"></span>5.4 Napojení na Nette framework

Jako tzv. spojovací prvek mezi Nette frameworkem a XTemp preprocesorem slouží třída XTempPresenter, která v terminologii Nette představuje BasePresenter (základní presenter, od kterého dědí všechny ostatní presentery) celého XTemp preprocesoru. Aby mohl XTemp preprocesor korektně vykreslovat jednotlivé elementy použité v tzv. šabloně, je potřeba, aby byl BasePresenter dané webové aplikace potomkem právě této třídy. Dalším vstupním prvkem Xtemp preprocesoru můžeme chápat třídu XhtmlPresenter. Protože Nette framework defaultně pracuje s šablonami s příponou .latte, narozdíl od XTemp preprocesoru, který jako datový vstup očekává soubory typu XHTML, je potřeba toto defaultní načítání šablon změnit. Právě k tomuto účelu slouží třída XhtmlPresenter, která přepisuje metodu formatTempateFiles(), jenž se v Nette stará o dohledání šablon.

### <span id="page-29-1"></span>5.5 Implementované rozšíření XTemp preprocesoru

V rámci této bakalářské práce byl XTemp preprocesor rozšířen o metody umožňující AJA-Xovou komunikaci komponent XTempFrame a XTempTable. Rozšíření bylo provedeno z důvodu použití tzv. signálů, jimiž je iniciován AJAXový požadavek. Signály se v aplikačním rámci Nette používají pro komunikaci šablon s určitými presentery aplikace (více viz [4.3.1\)](#page-21-0). Z tohoto důvodu bylo potřeba metody, které jsou pomocí těchto signálů volány implementovat v XTempPresenteru. Konkrétně j $\det$  o meto $\det$  createComponentXTempForm() $^2,$  $^2,$  $^2,$  $\tt XTempFormSucceeded()^2, setXtempCode()^2 \hbox{ a handleOtherPage()^3. Tyto methody nijak}$  $\tt XTempFormSucceeded()^2, setXtempCode()^2 \hbox{ a handleOtherPage()^3. Tyto methody nijak}$  $\tt XTempFormSucceeded()^2, setXtempCode()^2 \hbox{ a handleOtherPage()^3. Tyto methody nijak}$  $\tt XTempFormSucceeded()^2, setXtempCode()^2 \hbox{ a handleOtherPage()^3. Tyto methody nijak}$  $\tt XTempFormSucceeded()^2, setXtempCode()^2 \hbox{ a handleOtherPage()^3. Tyto methody nijak}$ nepřispívají k celkové funkcionalitě XTemp preprocesoru a jejich použití slouží pouze pro výše zmíněné komponenty.

<span id="page-29-2"></span><sup>&</sup>lt;sup>2</sup>Funkcionalita metody je nastíněna v příloze [C.5](#page-54-1) popisující API komponenty  $XTempFrame$ .

<span id="page-29-3"></span><sup>&</sup>lt;sup>3</sup>Funkcionalita metody je nastíněna v příloze [C.1](#page-50-1) popisující API komponenty  $XTempTable$ .

## <span id="page-30-0"></span>Návrh a implementace sady komponent

Všechny komponenty byly navrženy s cílem snadného a co nejflexibilnějšího použití. Zároveň byl kladen důraz na možnost úpravy jak funkcionálního, tak vizuálního charakteru jednotlivých komponent do požadované podoby. Funkcionální úpravy lze provádět pomocí implementovaných atributů. Z důvodu přehledné a logické strukturalizace grafických částí komponent, lze jejich vizuální charakter snadno optimalizovat pomocí CSS.

Implementace komponent byla provedena pomocí aplikačního rámce Nette verze 2.2.1 s použitím preprocesoru XTemp. Všechny komponenty jsou implementovány responzivním<sup>[1](#page-30-2)</sup> přístupem. Díky faktu, že se vzhled těchto komponent přizpůsobuje použitému zobrazovacímu zařízení, je jejich užití možné jak pro aplikace vytvářené pro zobrazovací zařízení větších rozměrů, tak pro aplikace vytvářené pro mobilní zařízení. V následujících kapitolách bude popsáno použití navržených komponent, jejich implementace a způsob jejich funkcionálního, či vizuálního přizpůsobení do požadované podoby.

Všechny atributy, používané k funkcionální úpravě navržených komponent, jsou nepovinné. Při chybné definici, atributu např. zvolením nekorektního datového typu, nebo špatného formátu, je automaticky použita defaultní hodnota. Na základě faktu, že jsou všechna nastavení v rámci změny hodnoty atributu vizuálního charakteru, není potřeba na použití defaultní hodnoty atributu uživatele nijak upozorňovat.

## <span id="page-30-1"></span>6.1 Komponenta XTempTable

Komponenta byla navržena pro snadnou tvorbu datových tabulek založených na AJAXovém načítání dat. Při defaultním nastavení podporuje víceúrovňové vyhledávání, stránkování a řazení záznamů. Uživatel si při vytváření tabulky touto komponentou může definovat a pomocí atributů následně upravovat další implementované funkce.

Mezi tyto funkce patří například opakované vykreslování hlavičky tabulky, skrývání dodatečných informací jednotlivých záznamů tabulky, nebo možnost volit typ řazení v rámci jednotlivých sloupců. Všechny tyto funkce, jejich atributy a způsob implementace jsou konkrétně popsány v následujících podkapitolách.

<span id="page-30-2"></span><sup>1</sup> Jako responzivní web se rozumí takový web, jehož stylování je optimalizováno pro zobrazovací zařízení s různým rozlišením.

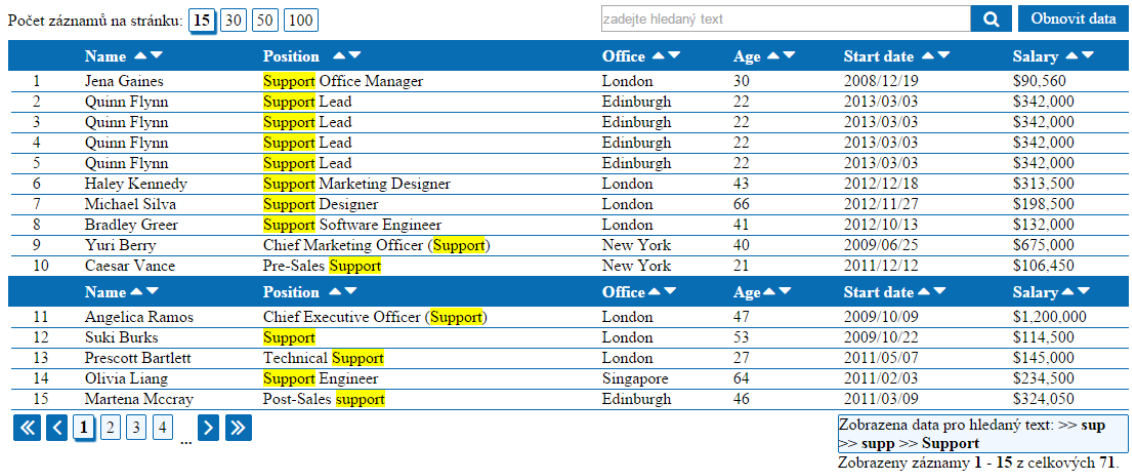

<span id="page-31-1"></span>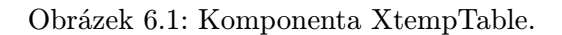

### <span id="page-31-0"></span>6.1.1 Přehled tagů

Pro snadné použití se tvorba tabulky pomocí komponenty XTempTable opírá o strukturu klasické HTML tabulky. Jediným rozdílem je nahrazení tagu <table>, který uzavírá celou strukturu tabulky tagem <XTempTable>. Kromě standardních HTML tagů, určených pro tabulku, je v komponentě možné použít speciální tag <slide>. Párový tag <slide> skrývá dodatečnou informaci v rámci řádku tabulky. Řádek tabulky, v němž je tento párový tag obsažen, je po vygenerování do výsledné podoby vizuálně odlišen od ostatních řádků bez tohoto tagu. Tento tag je nepovinný a jeho použití je možné kdekoliv mezi párovými tagy <tr> definující řádek tabulky.

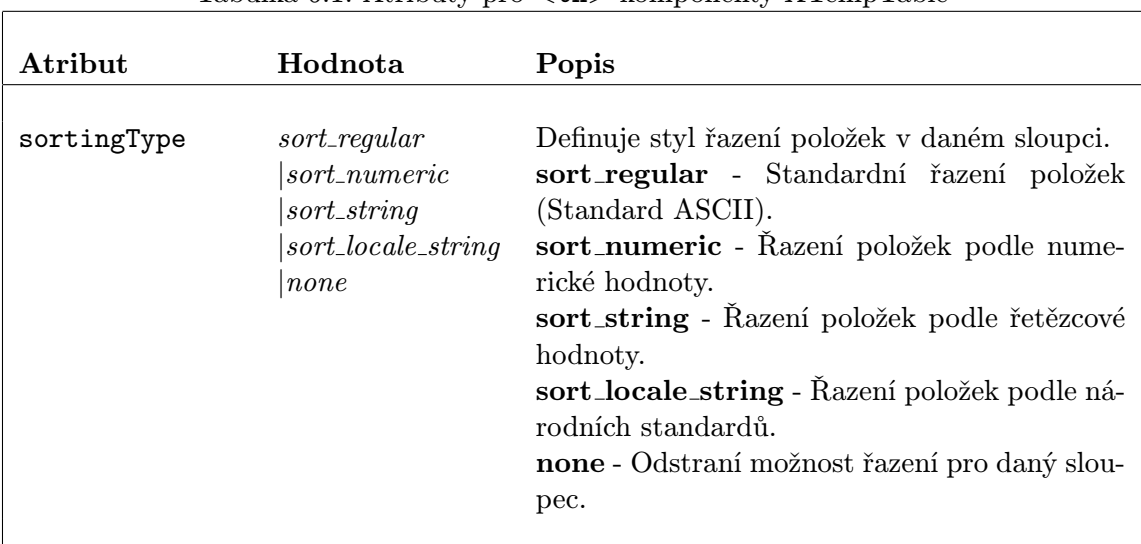

<span id="page-31-2"></span>Tabulka 6.1: Atributy pro <th> komponenty XTempTable

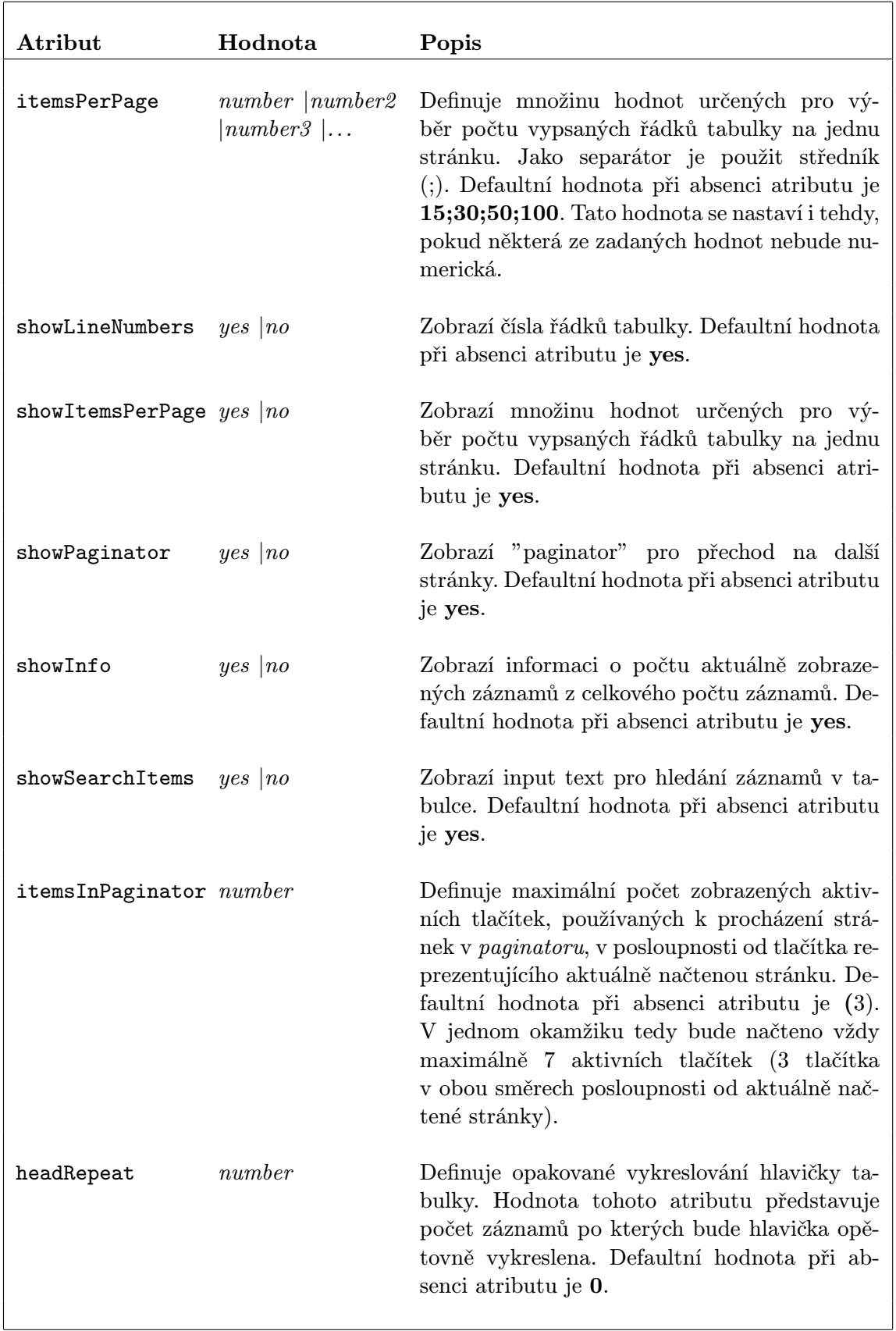

## <span id="page-32-0"></span>Tabulka 6.2: Atributy pro  $\langle \texttt{xtempTable} \rangle$

#### <span id="page-33-0"></span>6.1.2 Použití komponenty

Při návrhu komponenty byl kladen důraz na přehlednost a intuitivní použití. Při defaultním nastavení se okolo tabulky zobrazí celkem čtyři aktivní prvky (jak je vidět z obrázku [6.1\)](#page-31-1). V levé horním rohu je to jednoduchý selektor s možnostmi pro výběr počtu zobrazených záznamů na jedné stránce. V pravém horním rohu jsou umístěny aktivní prvky pro víceúrovňové vyhledávání. Pod spodní hranou tabulky je na levé straně umístěn paginator pro ovládání stránkování. Informace o filtrováních a počtech zobrazených záznamů je umístěna v pravém dolním rohu. Podobu a umístění jednotlivých prvků je možné přizpůsobit jednoduchou úpravou pomocí CSS.

#### Víceúrovňové vyhledávání

Jako vstupní bod pro vyhledávání slouží "input box" pro zadávání hledaného řetězce. Po potvrzení potvrzovacím tlačítkem jsou uživateli AJAXově načtena data. Pokud zadanému řetězci neodpovídá žádný hledaný text, je uživateli o této skutečnosti zobrazena stručná informace. Hledaný řetězec, pomocí kterého byla data filtrována, je v nově načtených datech vizuálně vyznačen. S filtrovanými daty je možné pracovat stejně jako s nefiltrovanými. Tedy procházet jednotlivé stránky, volit počet zobrazených záznamů nebo řadit v rámci jednotlivých sloupců. Uživatel má také možnost nad již zfiltrovanými daty provést další filtraci podle zadaného řetězce. Tato filtrace se může provádět opakovaně. Sekvence řetězců, které byly použity pro filtraci, spolu s informací o počtu nalezených záznamů, je uživateli oznámena v přehledném informační boxu. Po stisknutí tlačítka "Obnovit data" jsou načtena původní data definovaná v XHTML souboru.

#### <span id="page-33-1"></span>6.1.3 Popis implementace

Komponenta je implementovaná v souborech XtempTableElement.php (implementace vykreslení při prvním načtení stránky) a XtempTableAjaxRender.php (implementace vykreslení při AJAXových požadavcích), jejichž API je popsané v příloze [C.1](#page-50-1) tohoto dokumentu. XTemp preprocesor nejdříve vytvoří instanci třídy XtempTableElement, ve které volá popořadě metody beforeRender() a Render(), tak jak bylo popsáno v kapitole [5.3.](#page-27-0) Metoda Render(), pomocí metod implementovaných ve třídě XtempTableElement, vytvoří řetězec, který předá šablonovacímu systému Latte pro první vykreslení datové tabulky. Všechna následující AJAXová vykreslování, po prvním načtení stránky, mají na starost metody třídy XtempTableAjaxRender.

### AJAX

AJAXová komunikace je u komponenty implementovaná klasickým "Nette" způsobem. O tom jakou Nette poskytuje podporu pro AJAXovou komunikaci, je podrobně popsáno v kapitole [4.3.1.](#page-21-0) Protože Nette samotné neobsahuje implementaci AJAXových požadavků na straně klienta, je použita knihovna jquery.nette.js, jejímž autorem je Jan Marek a je šířena pod licencí MIT. Části HTML, které je potřeba překreslovat jsou obaleny párovým makrem snippet. Toto makro zajistí, že se nepřekreslí celá stránka, ale pouze html fragment, jenž makro obaluje. Ajaxový požadavek je iniciován na straně klienta, kde je přes tzv. signál poslán metodě handleOtherPage(). Metoda handleOtherPage() z požadavku extrahuje potřebná data a předá je metodě GetOtherPage(). Tato metoda podle přijatých parametrů provede požadovanou akci a výsledná data předá opět přes metodu handleOtherPage() šabloně k vykreslení.

#### Víceúrovňové vyhledávání

Víceúrovňové vyhledávání je implementováno v metodě getFilteredSearchText() třídy XtempTableAjaxRender. V této metodě se pomocí klasického foreach cyklu prochází textové hodnoty jednotlivých sloupců. Pokud se v nějakém sloupci hledaný řetězec nachází, obalí se třídou pro zvýraznění hledaného řetězce a záznam, jemuž náleží, se uloží do nově vytvořeného pole s výslednými záznamy. Podle identifikátoru, který je přiřazen každému záznamu, se vyhledá slide záznam a přidá se k vyfiltrovanému záznamu, kterému náleží. Poté se nastaví příznak *filtered* označující, že data byla filtrována. Tento příznak při dalším požadavku zajístí, aby se pracovalo s filtrovanými daty namísto s původními. Nakonec se aktuálně hledaný text přidá do řetězce k vykreslení sekvence hledaných textových hodnot v informačním boxu. S každým dalším požadavkem se kontroluje identifikátor filtered, jehož hodnotu z hodnoty true na false mění uživatel stisknutím tlačítka Obnovit data. Pokud identifikátor filtered nabývá hodnoty false, načítají se původní data, namísto filtrovaných a ukončuje se tak sekvence víceúrovňového vyhledávání.

#### Řazení záznamů

Řazení záznamů je založeno na standardní PHP funkci array multisort, která umožňuje řadit vícenásobné, nebo vícerozměrné pole dle zadané hodnoty a zadaného typu řazení. Metoda getOtherPage() podle proměnné column, kterou dostane na vstupu, zjistí, podle jakého sloupce mají být data seřazena a vytvoří pole pouze s položkami tohoto sloupce. Metoda getSortArray() poté pomocí tohoto vytvořeného pole spolu s proměnnou sortType (určující typ řazení) a proměnnou order (určující směr řazení) seřadí záznamy a vrátí seřazená data připravená k vykreslení. Po seřazení jednotlivých záznamů je volána metoda setSortedRows(), jenž se postará o správné přiřazení slide záznamů. Nakonec metoda getOtherPage() původní data přepíše nově seřazenými daty. Díky tomu je nad těmito daty možné provádět stránkování a další funkce komponenty XtempTable, jako by se jednalo o data původní.

#### Stránkování

Dynamické překreslování aktivních prvků paginatoru má na starost metoda getPaginator() třídy XtempTableElement. V metodě se nejprve na základě celkového počtu záznamů v tabulce, k aktuálně zvolenému počtu zobrazených záznamu na stránce, vypočítá celkový počet stránek. Na základě atributu ItemsInPaginator se zvolí maximální počet v jednom okamžiku zobrazených aktivních prvků a spolu s posuvníky se přidají do výsledného řetězce k vykreslení. Pokud se jedná o první načtení stránky, parametry a proměnné potřebné k předání metodě getOtherPage() se generují ve třídě XTempTableElement. Při AJAXovém požadavku jsou proměnné definovány v metodě handleOtherPage() XTemp presenteru a předány přímo do Latte šablony.

## <span id="page-35-0"></span>6.2 Komponenta Slider

Komponenta Slider umožňuje snadně implementovatelnou a vizuálně efektivní prezentaci textů, obrázků, nebo jakéhokoliv HTML obsahu ve formě tzv. "slideshow". Při návrhu komponenty byl kladen důraz na intuitivní a snadnou konfiguraci z pohledu uživatele. Veškerá funkcionalita lze snadno upravovat pomocí atributů, které jsou popsány v tabulce [6.3.](#page-36-0) Použitím atributů v kombinaci spolu s CSS lze výslednou "slideshow" velice snadno upravit do požadované podoby.

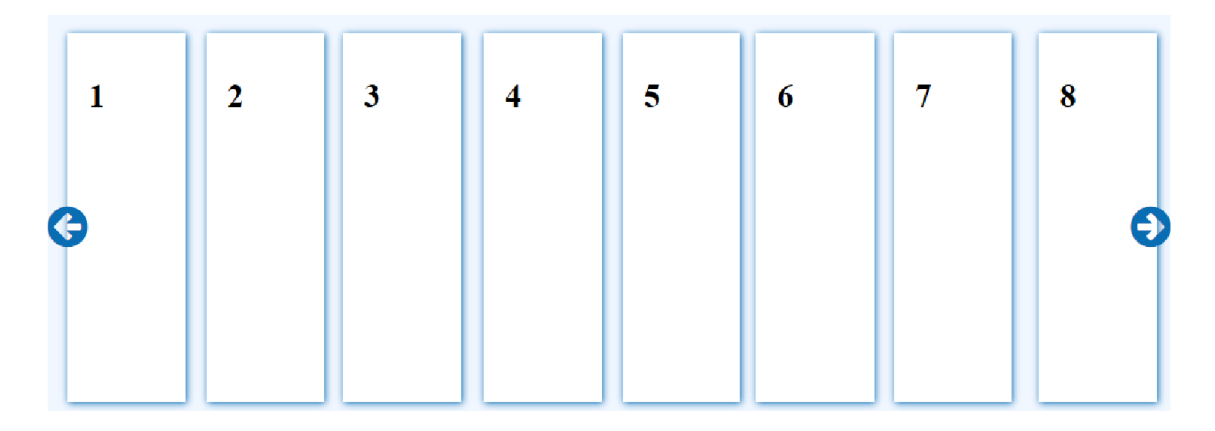

<span id="page-35-2"></span>Obrázek 6.2: Komponenta Slider.

### <span id="page-35-1"></span>6.2.1 Popis implementace

Komponenta Slider je implementována v souborech SliderBox.php a SliderElement.php. Z důvodu, že je implementace této komponenty z převážné většiny tvořena kódem zajišťujícím funkcionalitu zpracování jednotlivých atributů, bude z důvodu přehlednosti popsána právě na těchto atributech. V následující výčtu bude tedy ke každému atributu popsán způsob jakým bylo dosaženo jeho funkcionality. Kompletní API komponenty Slider je popsáno v příloze [C.2](#page-52-0) tohoto dokumentu.

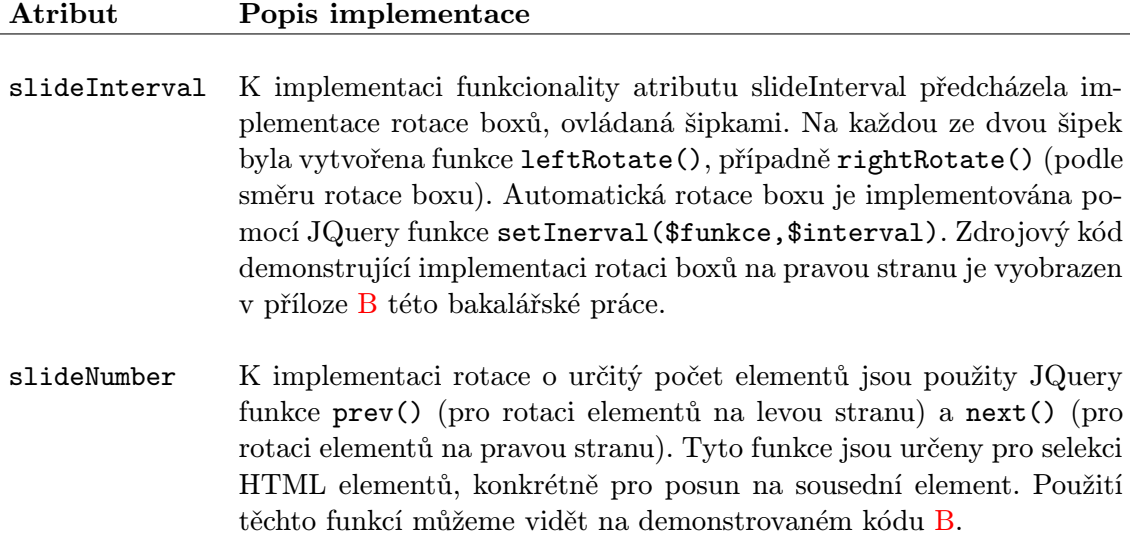

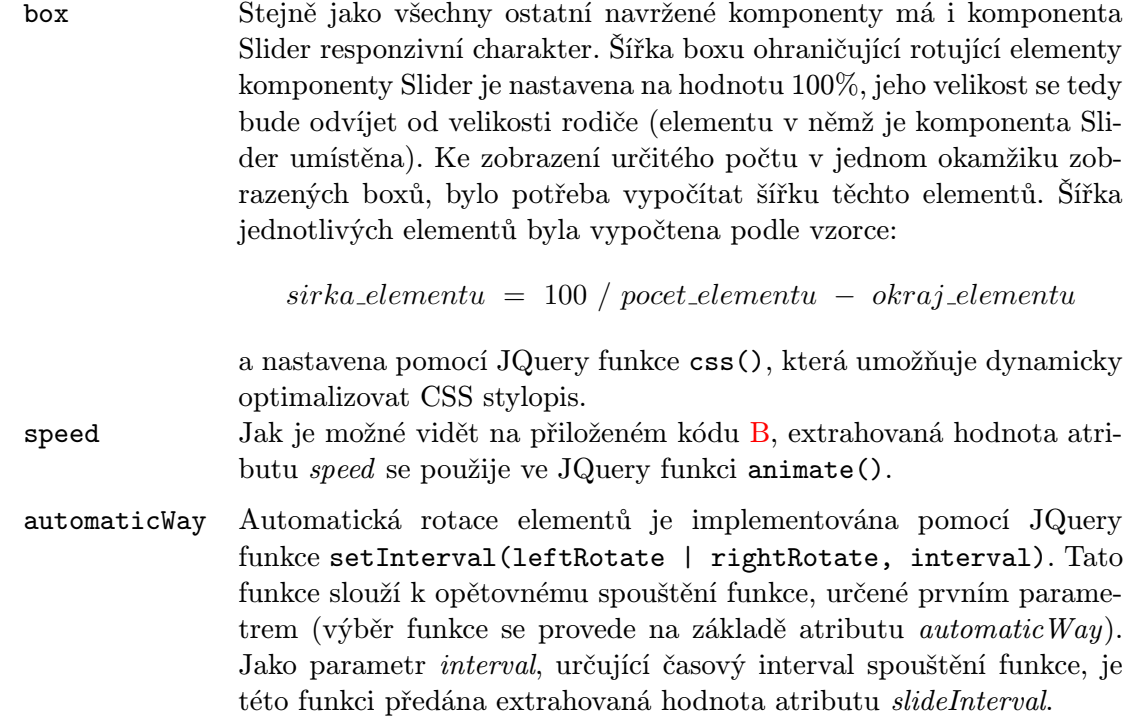

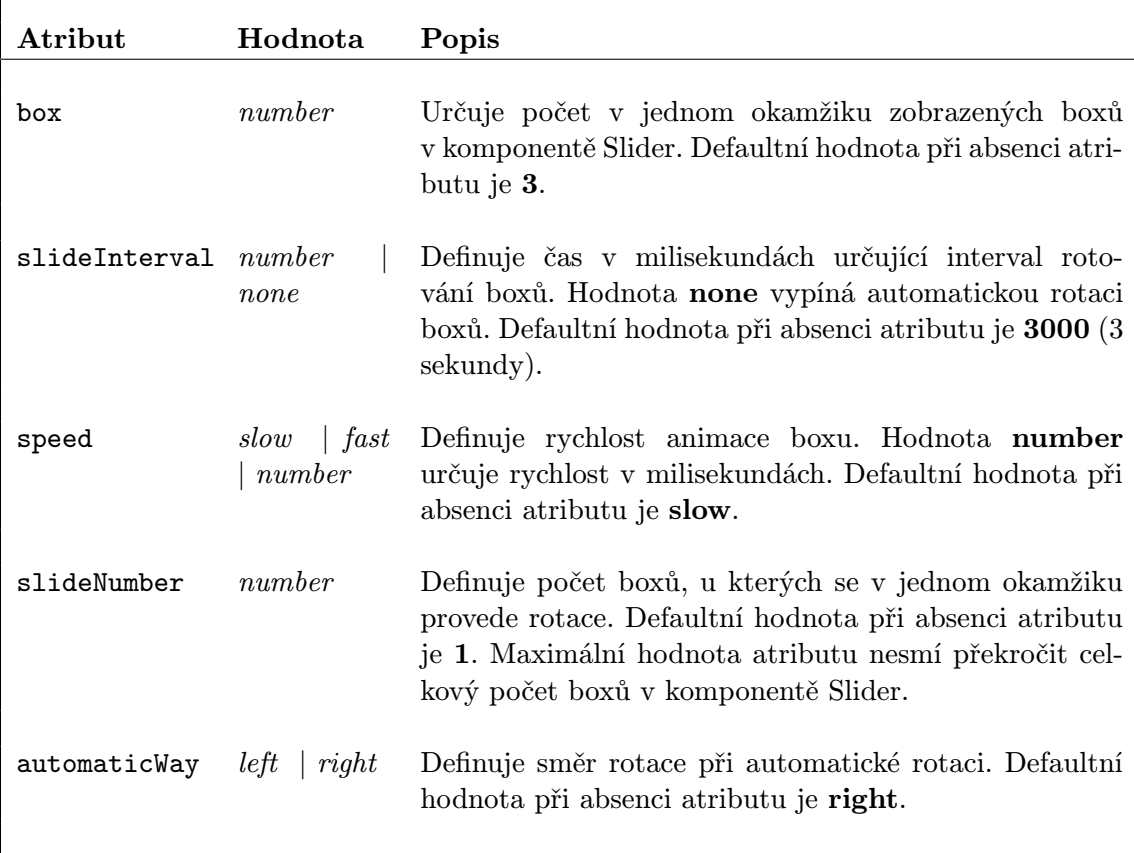

<span id="page-36-0"></span>Tabulka 6.3: Atributy pro  $\leq$ sliderElement $>$ 

f

## <span id="page-37-0"></span>6.3 Komponenta XtempFrame

Komponenta XtempFrame slouží pro demonstraci navržených komponent implementovaných nad preprocesorem XTemp. Při použití komponenty se vykreslí textarea s vloženým kódem spolu s boxem, kde se zobrazuje výsledek vykreslování. Obsah vstupního elementu textarea uživatel může jakkoliv měnit a vyzkoušet si tak funkčnost komponent. Kód umístěný v elementu textarea je vykreslován za použití technologií AJAX.

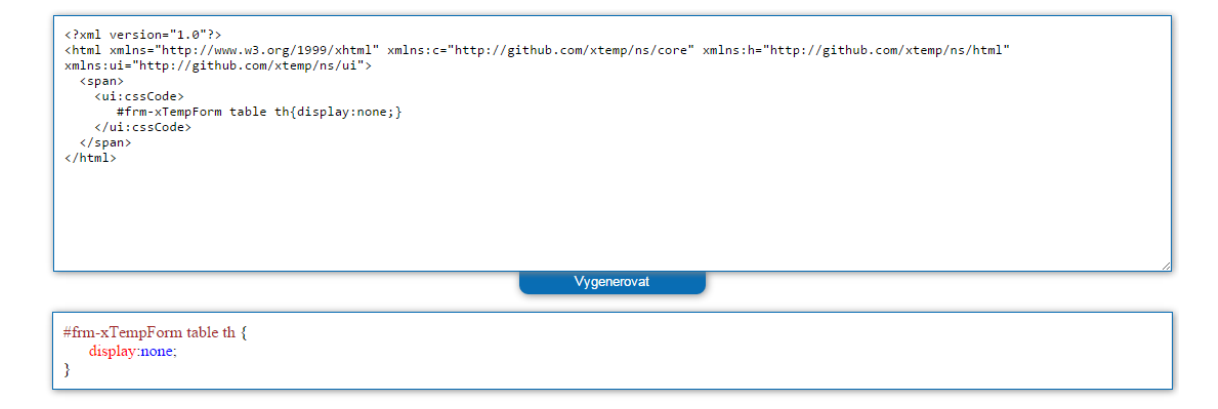

<span id="page-37-3"></span>Obrázek 6.3: Komponenta XtempFrame.

### <span id="page-37-1"></span>6.3.1 Použití komponenty

Pro použití komponenty slouží párový tag <ui:xtempFrame>, ohraničující kód k vykreslení. Tento párový tag je možné použít nad jakoukoliv ucelenou částí kódu dokumentu. Pro testování funkčnosti navržených komponent, jejichž kód je umístěn mezi tagy <ui:xtempFrame>, je potřeba deklarovat jejich prefix společně s jmenným prostorem, v němž jsou implementovány. Deklaraci je pro přehlednost ideální provést u párového elementu html ohraničujícího strukturu celého dokumentu. Při prvním vykreslení komponenty XtempFrame je element html spolu s deklarací jmenných prostorů extrahován a vykreslen do elementu textarea, tak aby obsah tohoto elementu reprezentoval ucelený HTML dokument k vykreslení. Pokud bychom po vykreslení XtempFrame komponenty chtěli otestovat funkčnost některé komponenty, jejíž jmenný prostor nebyl deklarován, je tuto deklaraci možné provést v samotném těle elementu textarea.

#### <span id="page-37-2"></span>6.3.2 Popis implementace

Komponenta je implementována v souboru XtempFrameElement.php. Při prvním vykreslení je volána metoda getChildIntoString() třídy XtempFrameElement, kde se extrahuje kód ohraničený párovým tagem <ui:xtempFrame>. K extrahovanému kódu se přidá element html obsahující deklaraci jmenného prostoru a výsledný řetězec se použije jako defaultní hodnota elementu textarea. Poté se pomocí metody process(\$src) třídy \XTemp\Filter, kde se jako parametr \$src použije extrahovaný kód, získá řetězec jenž představuje výsledek po zpracování Xtemp preprocesorem. Tento řetězec je vykreslen do xtempFrame boxu s výsledkem vykreslování. Při AJAXových požadavcích je metodě process(\$src) předána hodnota elementu textarea. Kompletní API komponenty XtempFrame je popsáno v příloze [C.5](#page-54-1) tohoto dokumentu.

## <span id="page-38-0"></span>6.4 Komponenta TabBox

Komponenta je určena pro strukturalizaci HTML obsahu. HTML obsah člení do boxů, které jsou omezeny na uživatelem předem danou velikost. V každém boxu je při defaultním nastavení implementované tzv.  $goUP$  tlačítko, pro skrolování na začátek komponenty TabBox a showAll tlačítko, pro zobrazení celého obsahu. Jednotlivé boxy s definovaným obsahem je při použití komponenty nutné uzavřít párovým tagem <ui:tabBox> . Všechny boxy je taktéž potřeba umístit do tzv. tabContaineru, jehož obsah je ohraničen párovým tagem  $\langle$ ui:tabContainer>.

| A - hover<br>$\mathbf{B}$ - hover                  | $C - \text{hover}$ | $D - \text{hover}$<br>$E - click$ |   |
|----------------------------------------------------|--------------------|-----------------------------------|---|
| cursor: pointer:                                   |                    |                                   | ® |
| .rolloverTitle .hide {<br>position: relative;      |                    |                                   |   |
| float: right:<br>cursor: pointer;<br>$left: -10px$ |                    |                                   |   |
| top: 7px:                                          |                    |                                   |   |
|                                                    |                    |                                   | ദ |

<span id="page-38-1"></span>Obrázek 6.4: Komponenta TabBox.

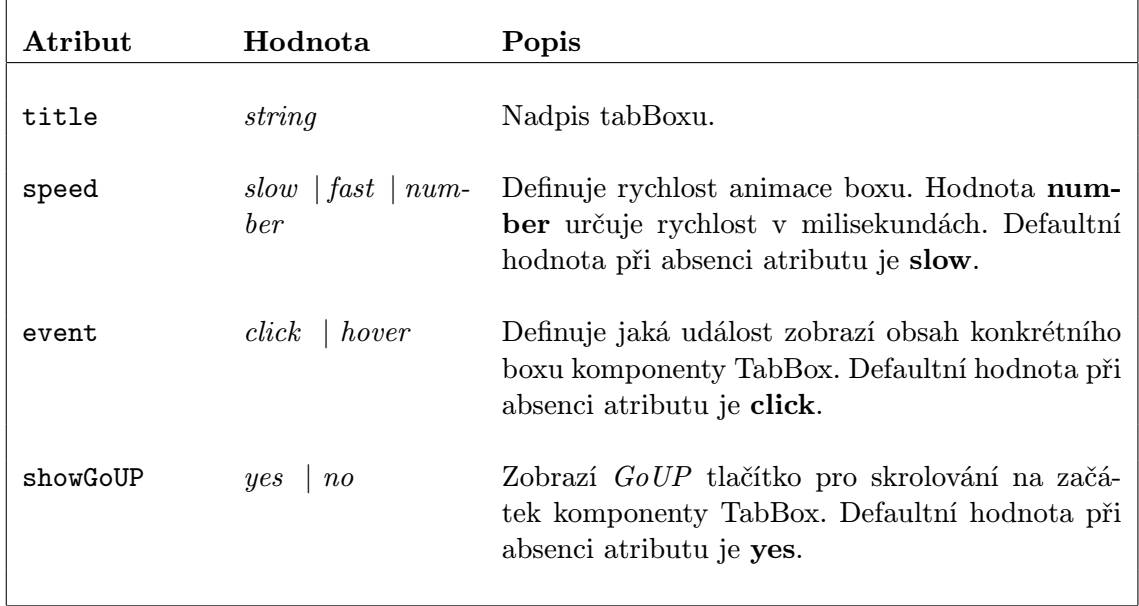

#### <span id="page-38-2"></span>Tabulka 6.4: Atributy pro <tabBox>

<span id="page-39-3"></span>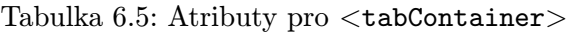

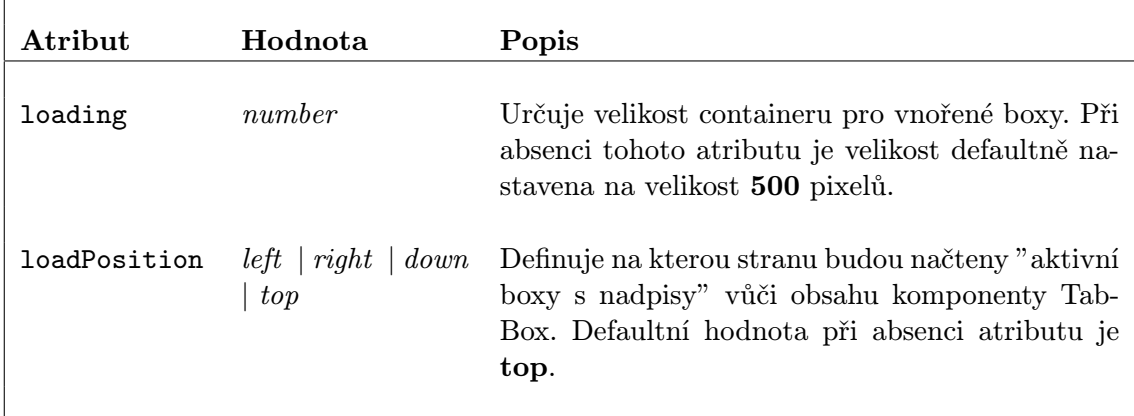

### <span id="page-39-0"></span>6.4.1 Popis implementace

Komponenta TabBox je implementována v souborech TabContainerElement.php a Tab-BoxElement.php. Soubor TabContainerElement.php popisuje implementaci elementu <tab-Container> , který plní funkci obalu jednotlivých boxů komponenty TabBox. Element <tab-Container> umožňuje použití atributů *loading* (pro určení velikosti při načtení) a *loadPo*sition (pro definici strany, kde budou načteny aktivní boxy s nadpisy). Funkcionalita těchto atributů je závislá na javascriptové knihovně JQuery, která na základě hodnot zmíněných atributů upraví CSS. Stejným způsobem jsou implementovány i atributy elementu <tabBox> jehož implementaci popisuje soubor TabBoxElement.php. Každému tabConteineru i tabBoxu je generováno jedinečné ID, které k jednotlivým elementům umožňuje přistupovat jako k sobě nezávislým prvkům. Kompletní API komponenty TabBox je popsáno v příloze [C.3](#page-53-0) tohoto dokumentu.

## <span id="page-39-1"></span>6.5 Komponenta CssCode

Komponenta cssCode slouží pro formátování a barevného rozlišení CSS. Stylopis CSS určen k formátování se při použití této komponenty obalí párovým tagem  $\langle ui:cssCode \rangle$ . Barevné rozlišení je provedeno na základě jednoduchého principu selekce částí stylopisu CSS. Komponenta vyžaduje korektně definované CSS bez komentářů, proto se nehodí pro použití do praxe. Komponenta byla vytvořena pouze pro potřeby výukového webového tutoriálu popsaného v kapitole [7.](#page-42-0)

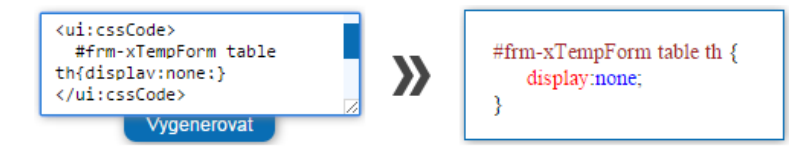

<span id="page-39-2"></span>Obrázek 6.5: Komponenta CssCode.

## <span id="page-40-0"></span>6.6 Komponenta RolloverBox

Komponenta RolloverBox je stejně jako komponenta TabBox určena pro strukturalizaci HTML obsahu. Pro použití komponenty slouží párový tag <ui:rolloverBox>, který vymezuje HTML obsah k vykreslení.

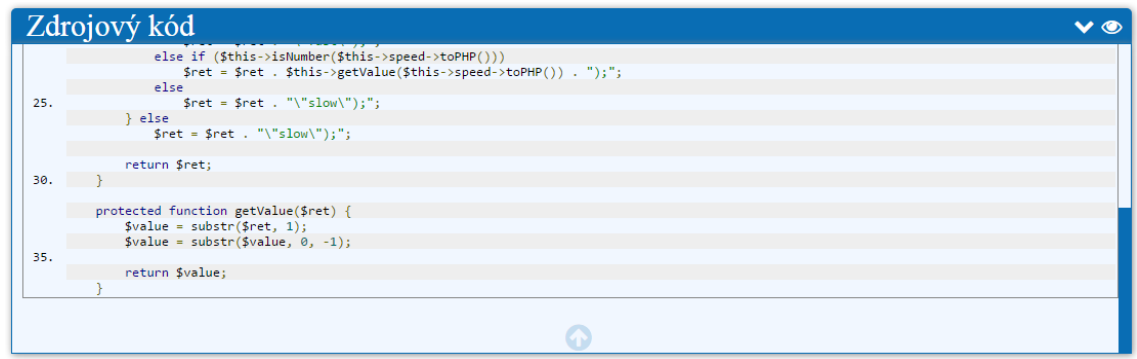

<span id="page-40-1"></span>Obrázek 6.6: Komponenta RolloverBox.

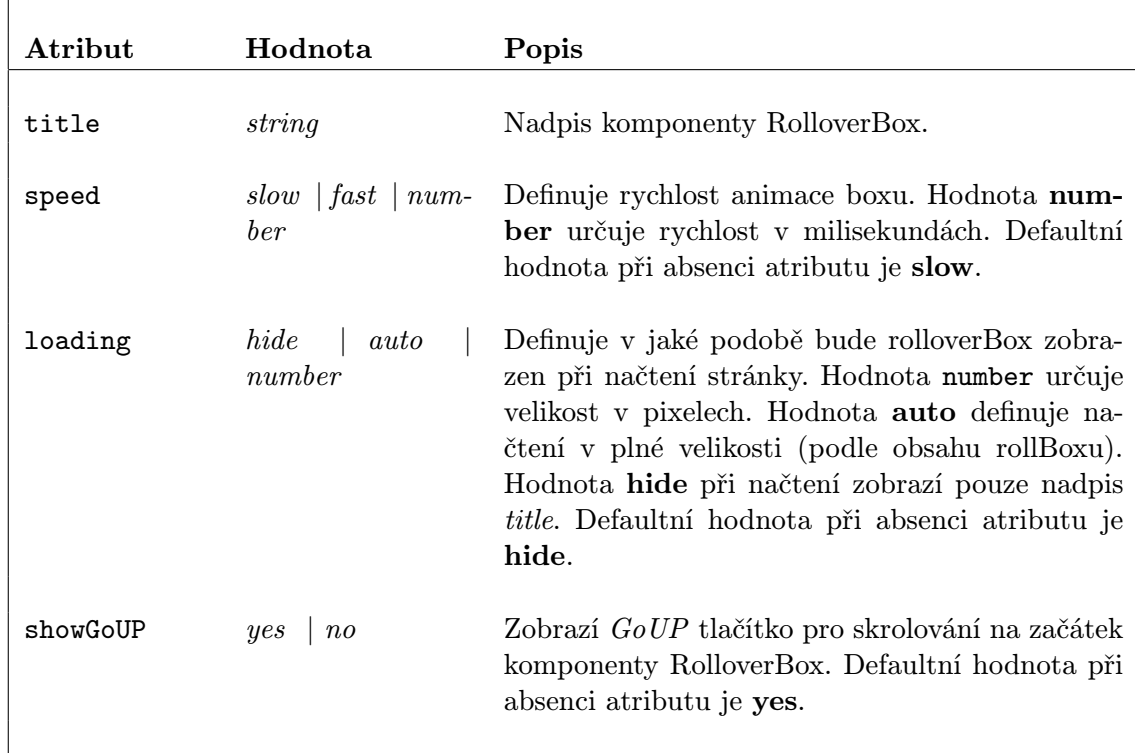

### <span id="page-40-2"></span>Tabulka 6.6: Atributy pro $<$ rolloverBox $>$

### <span id="page-41-0"></span>6.6.1 Popis implementace

Funkcionalita komponenty RolloverBox, implementovaná v souboru RolloverBoxElement.php, je velice podobná komponentě TabBox a její implementace stejně jako u této komponenty z velké části závisí na javascriptové knihovně JQuery. Každé komponentě je v podobě atributu přiřazen jedinečný identifikátor ID, který mimo jiné umožňuje neomezené zanořování jednotlivých rolloverBoxů do sebe. Téměř veškerá funkcionalita je implementována ve funkci render(), kde se kromě HTML statických elementů sestavuje javascriptový kód. Kompletní API s popisem funkcí je popsáno v příloze [C.4.](#page-54-0)

## <span id="page-42-0"></span>Aplikace pro demonstraci funkčnosti navržených komponent

K demonstraci funkčnosti jednotlivých komponent byl vytvořen webový výukový tutoriál. V tomto tutoriálu jsou popsány všechny implementované komponenty. Ke každé komponentě je navíc přidána komponenta XtempFrame, pomocí které se může otestovat funkčnost, případně modifikace dané komponenty. Výukový tutoriál je vytvořen responzivní technologií, jeho použití tedy nelimituje velikost zobrazovacího zařízení. Díky tomuto faktu se dá snadno testovat i responzivnost jednotlivých komponent.

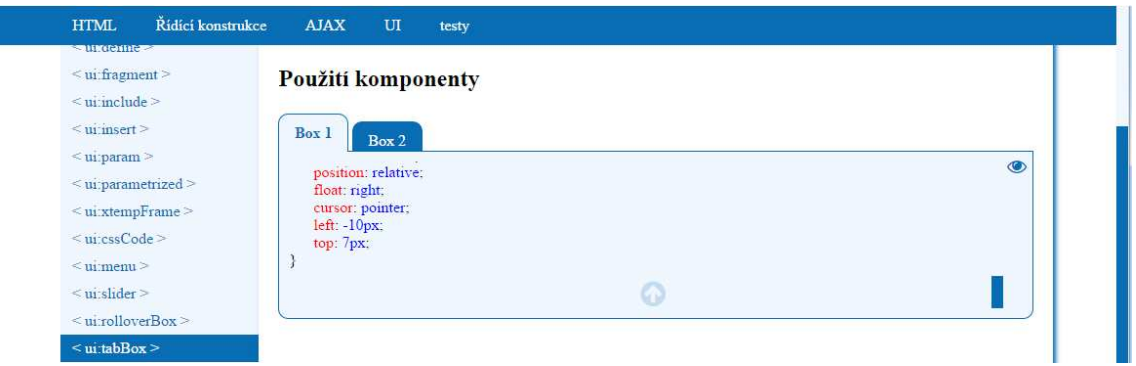

<span id="page-42-2"></span><span id="page-42-1"></span>Obrázek 7.1: Podoba aplikace pro zařízení s minimální šířkou zobrazovací plochy 800px.

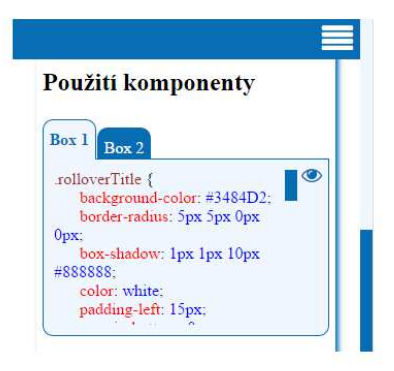

Obrázek 7.2: Podoba aplikace pro mobilní zařízení.

## <span id="page-43-0"></span>Testování

Testování výstupu jednotlivých komponent bylo prováděno komponentou XtempFrame popsanou v kapitole [6.3.](#page-37-0) Z důvodu převážně čistě grafického výstupu implementovaných komponent nebylo zapotřebí vytvářet sady automatických testů. I když k tomuto účelu Nette framework nabízí pohodlný nástroj Nette Tester, popsaný v kapitole [4.3.](#page-20-2) K testování tedy bohatě postačil spolu s komponentou XtempFrame ladící nástroj Tracy (popsaný v kapitole [4.3\)](#page-20-3).

K ladění AJAXových operací byl použit ladicí nástroj Firebug 2.0.9, jehož autorem je Joe Hewitt. Tento nástroj představuje rozšíření prohlížeče Firefox a je šířen jako opensource projekt pod licencí BSD. Nástroj Firebug byl používán s rozšířením FirePHP, pro který má Nette framework zabudovanou implicitní podporu.

Pro ladění komponenty XTempTable (popsané v kapitole [6.1\)](#page-31-1) byla použita data, která byla vygenerována online generátorem portálu generatedata.com. Jednotlivé výstupy seřazených dat byly porovnávány s výstupy vygenerovanými JQuery pluginem *tablesorter*<sup>[1](#page-43-1)</sup>, šířeným pod svobodnou licencí MIT, jehož autorem je Christian Bach.

Testování komponent proběhlo ve webových prohlížečích Google Chrome verze 42, Mozilla Firefox verze 37, Opera verze 27 a Internet Explorer verze 11.

<span id="page-43-1"></span> $1$ Dostupným online na adrese  $\emph{http://tablesorter.com/}.$ 

## <span id="page-44-0"></span>Závěr

Cílem této bakalářské práce bylo navrhnout a implementovat komponenty uživatelského rozhraní s podporou AJAX. Komponenty měly být navrženy s možností vstupu i výstupu dat včetně grafického výstupu. Implementace komponent byla přizpůsobena jejich okamžitému nasazení do vyvíjené aplikace s minimálním zásahem do programového kódu. K tomuto účelu byly komponenty vytvářeny s volbou změny podoby a funkcionality přímo v XHTML souboru definujícího výslednou reprezentaci dat. Veškeré možnosti jednotlivých změn jsou iniciovány pomocí atributů, jejichž použití v komponentách je volitelné. Všechny atributy s jejich výčtem podporovaných hodnot včetně implicitní hodnoty použité při absenci daného atributu jsou zobrazeny u popisu jednotlivých komponent v této bakalářské práci. Úmysl okamžitého nasazení do vyvíjené aplikace navíc podporuje fakt, že jsou veškeré komponenty implementovány responzivním přístupem. Jejich použití v aplikacích tedy nevyžaduje přizpůsobení podoby pro zobrazovací zařízení s různou velikostí zobrazovací plochy. K testování a demonstraci funkčnosti jednotlivých komponent byl vytvořen webový vyukový tutoriál, kde jsou popsány všechny implementované komponenty.

Implementaci komponent předcházelo studium existujících jazyků a nástrojů pro tvorbu webové aplikace. Úkolem byl také výběr vhodného aplikačního rámce, v němž se měli navržené komponenty implementovat. Jako vhodný aplikační rámec byl doporučen český framework Nette. K výběru tohoto aplikačního rámce navíc přispěla předchozí zkušenost s prací s tímto frameworkem při vývoji webové aplikace jako školního projektu. Jako alternativy byly zvažovány frameworky Zend a CodeIngniter. Při jejich studiu byl největší prostor věnován jejich možnostem tvorby komponent a znovupoužitelných programových konstrukcí obecně. Spolu s frameworkem Nette byl pro implementaci komponent použit preprocesor XTemp, jehož základní popis s přínosem, který přináší jeho použití, je taktéž součástí této práce.

Používání komponent při vývoji webových aplikací vede k přehlednosti a strukturalizaci zdrojových kódů. Jejich používání, díky ucelené funkcionalitě, nebrání v mnoha rozdílných aplikacích, což vede k urychlení vývoje těchto aplikací. Rozšíření této bakalářské práce v rámci implementace dalších komponent může být nadsazeně řečeno neomezené. S tím ostatně počítá i preprocesor XTemp, jehož implementace je přizpůsobená k automatickému vykreslení nově vytvořené komponenty, bez nutnosti jakékoliv konfigurace. Příkladem rozšíření mohou být komponenty pro práci s databází, formuláři nebo komponenty pro filtrování či ověřování údajů. Zajímavým rozšířením mohou být i komplexnější komponenty představující například nákupní košík v internetovém obchodě, nebo mechanismus automatického zasílání elektronické pošty.

## Literatura

- <span id="page-45-5"></span>[1] Asleson, R.; Schutta, N. T.: Ajax: Vytváříme vysoce interaktivní webové aplikace. Computer Press, a.s., 2006, 272 s., iSBN 80-251-1285-3.
- <span id="page-45-2"></span>[2] Beal, V.: API - application program interface[online]. Dostupné z: http://www.webopedia.com/TERM/A/API.html, [cit. 2015-25-04].
- <span id="page-45-9"></span>[3] Belchin, M.; Juberias, P.: Web Programming with Dart. Apress Berkely, CA, 2015, 472 s., iSBN 978-1-484205-57-0.
- <span id="page-45-12"></span>[4] Berners-Lee, T.; Fielding, R.; Masinter, L.: Uniform Resource Identifiers (URI): Generic Syntax[online]. RFC 2396, Network Working Group, srpen 1998 [cit. 2015-20-04].
- <span id="page-45-11"></span>[5] Böhmer, M.: Zend Framework: programujeme webové aplikace v PHP. Computer Press, a.s., první vydání, 2010, 416 s., iSBN 978-80-251-2965-4.
- <span id="page-45-6"></span>[6] Braunstein, R.: ActionScript 3.0 Bible. Indianapolis: Wiley, druhé vydání, 2010, 1008 s., iSBN 978-0-470-52523-4.
- <span id="page-45-7"></span>[7] Chaffer, J.; Swedberg, K.; Resig, J.: Learning jQuery create better interaction, design, and Web development with simple JavaScript techniques. Packt Publishing Ltd., Čtvrté vydání, 2013, 444 s., iSBN 978-1-78216-314-5.
- <span id="page-45-10"></span>[8] Drumelis, V.: 20 Best PHP Frameworks for Developers in 2014[online]. Dostupné z: http://www.codegeekz.com/20-best-php-frameworks-developers-august-2014/, 2014-19-08 [cit. 2015-22-04].
- <span id="page-45-4"></span>[9] ECMA-404: The JSON Data Interchange Format[online]. Technická zpráva, Ecma International, East Lansing, Michigan, říjen 2013 [cit. 2015-24-04].
- <span id="page-45-1"></span>[10] E.Holzschlag, M.: HTML a CSS. jdi do toho. Grada Publishing, a.s., první vydání, 2006, 105–107 s., iSBN 80-247-1454-X.
- <span id="page-45-3"></span>[11] Fielding, R. T.: Architectural styles and the design of network-based software architectures. Dizertační práce, University of California, 2000, iSBN 0-599-87118-0.
- <span id="page-45-0"></span>[12] Garrett, J. J.: Ajax: A New Approach to Web Applications[online]. Dostupné z: http://www.adaptivepath.com/ideas/ajax-new-approach-web-applications, 2005-18-02 [cit. 2015-16-04].
- <span id="page-45-8"></span>[13] Grant, A.: *Beginning AngularJS*. Apress Berkely, CA, 2014, 200 s., iSBN 14-842-0161-2.
- <span id="page-46-3"></span>[14] Hanák, D.: Dependency injection - předávání závislostí[online]. Dostupné z: http://www.itnetwork.cz/dependency-injection-navrhovy-vzor, 2012 [cit. 2015-26-04].
- <span id="page-46-8"></span>[15] Howard, D.; Laurent, S. S.; Blanchette, M.; aj.: Node.js for PHP Developers. O?Reilly Media, Inc., první vydání, 2012, 269 s., iSBN 978-1-449-33360-7.
- <span id="page-46-0"></span>[16] James, L.; Ware, B.: Open Source - vývoj webových aplikací: Linux, Apache, MySQL, Perl a PHP. Praha: Mobil Media, první vydání, 2003, 448 s., iSBN 80-86593-43-6.
- <span id="page-46-5"></span>[17] Kosek, J.: PHP - tvorba interaktivních internetových aplikací. Grada Publishing, spol. s.r.o., první vydání, 1999, 492 s., iSBN 80-7169-373-1.
- <span id="page-46-10"></span>[18] Škultéty, R.: Javascript. Programujeme internetové aplikace. Computer Press, a.s., druhé vydání, 2004, 13–17 s., iSBN 80-251-0144-4.
- <span id="page-46-12"></span>[19] Lavin, J.: AngularJS Services. Packt Publishing Ltd., 2014, 152 s., iSBN 17-839-8356-6.
- <span id="page-46-1"></span>[20] MacDonald, M.: Creating a Website: The Missing Manual. O'Reilly Media, třetí vydání, 2011, 584 s., iSBN 978-1-4493-0172-9.
- <span id="page-46-15"></span>[21] Mačok, M.; Strádal, V.: NESMRTELNÝ CROSS-SITE SCRIPTING[online]. Dostupné z: http://doc.nette.org/cs/2.3/glossary/, březen 2005 [cit. 2015-22-04].
- <span id="page-46-7"></span>[22] Mardan, A.: Practical Node.js. Apress, 2014, 300 s., iSBN 978-1-4302-6595-5.
- <span id="page-46-14"></span>[23] Nette.org: Slovníček pojmů[online]. Dostupné z: http://doc.nette.org/cs/2.3/glossary/, 2015-28-01 [cit. 2015-22-04].
- <span id="page-46-6"></span>[24] O'Dell, J.: Node.js creator Ryan Dahl steps away from Node?s day-to-day[online]. Dostupné z: http://www.venturebeat.com/2012/01/30/dahl-out-mike-drop/, 2012-30-01 [cit. 2015-26-04].
- <span id="page-46-2"></span>[25] Schafer, S. M.: HTML, XHTML a CSS. Bible pro tvorbu WWW stránek. Grada Publishing, a.s., Čtvrté vydání, 2009, iSBN 978-80-247-2850-6.
- <span id="page-46-13"></span>[26] Skvorc, B.: Best PHP Framework for 2015 . SitePoint Survey Results[online]. Dostupné z: http://www.sitepoint.com/best-php-framework-2015-sitepoint-survey-results/, 2015-28-03 [cit. 2015-22-04].
- <span id="page-46-9"></span>[27] W3Techs: Usage of client-side programming languages for websites[online]. Dostupné z: http://w3techs.com/technologies/overview/client side language/all, 2015-16-04 [cit. 2015-16-04].
- <span id="page-46-11"></span>[28] W3Techs: Usage of JavaScript libraries for websites[online]. Dostupné z: http://w3techs.com/technologies/overview/javascript library/all, 2015-16-04 [cit. 2015-16-04].
- <span id="page-46-4"></span>[29] W3Techs: Usage of server-side programming languages for websites[online]. Dostupné z: http://w3techs.com/technologies/overview/programming language/all, 2015-19-04 [cit. 2015-19-04].
- <span id="page-47-0"></span>[30] World Wide Web Consortium: XHTML 1.0 The Extensible HyperText Markup Language (Second Edition)[online]. Dostupné z: http://www.w3.org/TR/xhtml1/#xhtml, 2002 [cit. 2015-23-04].
- <span id="page-47-1"></span>[31] World Wide Web Consortium: W3C[online]. Dostupné z: http://www.w3c.cz/, [cit. 2015-19-04].
- <span id="page-47-2"></span>[32] Zend Technologies Ltd.: About[online]. Dostupné z: http://framework.zend.com/about/, [cit. 2015-26-04].

## <span id="page-48-0"></span>Příloha A

## Obsah přiloženého CD

#### • XTemp

- readme.txt stručný popis XTemp preprocesoru + seznam způsobů jak otestovat implementované komponenty
- licence.txt licenční soubor
- XTemp all všechny zdrojové soubory, včetně framewroku Nette a aplikace pro demonstraci funkčnosti navržených komponent, připravené k okamžitému použití
- manual.txt návod na zařazení XTemp preprocesoru do Nette frameworku
- xtempTable[1](#page-48-1) adresář pro komponentu XtempTable
- slider<sup>[1](#page-48-1)</sup> adresář pro komponentu Slider
- xtempFrame<sup>[1](#page-48-1)</sup> adresář pro komponentu XtempFrame
- tabBox<sup>[1](#page-48-1)</sup> adresář pro komponentu TabBox
- $\texttt{cssCode}^1$  $\texttt{cssCode}^1$  adresář pro komponentu  $\text{CssCode}$
- rolloverBox<sup>[1](#page-48-1)</sup> adresář pro komponentu RolloverBox
- xTemp\_API.pdf<sup>[2](#page-48-2)</sup> API reference hlavních částí XTemp preprocesoru
- $\bullet$  bp\_text
	- bp tex zdrojové soubory bakalářské práce pro vysázení textu systémem LATEX
	- bp komponenty.pdf bakalářská práce ve formátu pdf

<span id="page-48-1"></span><sup>1</sup>Adresáře jednotlivých komponent obsahují zdrojové soubory (včetně CSS), stručný popis komponenty a návod jak lze komponentu použít.

<span id="page-48-2"></span><sup>&</sup>lt;sup>2</sup>API je totožné s přílohou [D](#page-56-0) této bakalářské práce.

## <span id="page-49-0"></span>Příloha B

## Ukázka zdrojového kódu

Zdrojový kód popisuje část implementace komponenty Slider, konkrétně rotaci boxů na pravou stranu.

```
/* $ret = javascriptovy retezec k~vykresleni
  sslideNumber = pocet boxu u~kterych se v~jednom okamziku provede rotace
  % next_{cond} = rete retezec posloupnosti jquery funkci.next() vygenerovany
                  podle hodnoty promenne $slideNumber snizene o~1
  $next = retezec posloupnosti jquery funkci .next() vygenerovany podle
           hodnoty promenne $slideNumber
  $ speed = rychlost animace boxu
∗/
\text{$ret} = \text{``$\$('\# \text{slide}\xspace = \text{right} \}''. \text{click}(\text{rightRootate});
function rightRotate(){
  var child = \sqrt[6]{t} x t emp slider. slider box: first ');";
  \text{\$next_for} = " ;
  //ulozi absolutni pozici vsech boxu, ktere budou rotovat
  for ($i=0; $i < $slideNumber; $i++){
    $ ret =" var first_left" . i =child" . \frac{1}{2}next_for . ". position ();";
    \texttt{Snext-for} := "next().next()";
  }
  //posunuje pozice boxu o~$slideNumber dokud nenarazi na posledni box
  $ \text{ret } = " \text{ while } (! \text{ child } " \text{ . } \$ \text{nextcond } : " \text{ . is } ('#x temp_s lider . s lider_box: last ')){
    var position = child" . \text{$next} . ". position ();
    child . animate ({\{\text{left: position. left}\}}, " . $speed . ");
    child = child.next().next();}" ;
  // provede rotaci poslednich $slideNumber boxu na pocatecni pozici
  for ($i=\$slideNumber-1; $i \geq 0; $i --]{
     $ ret ="\ ('#xtemp_slider .slider_box:last').animate(
         { l e f t : f i r s t l e f t " . $ i . " . l e f t } , " . $ speed . " ) ;
       var prev_script = \$('\#xtemp_slider .slider_box:last').prev();
       \$('\# \times temp\_silder \ . \ slider-box: last \ ').insertAfter('# silider-right ');prev\_script : insert After ('#slider ight ');";
  }
 \text{Set} = "}"
```
## <span id="page-50-0"></span>Příloha C

## Popis API navržených komponent

## <span id="page-50-1"></span>C.1 XTempTable API reference

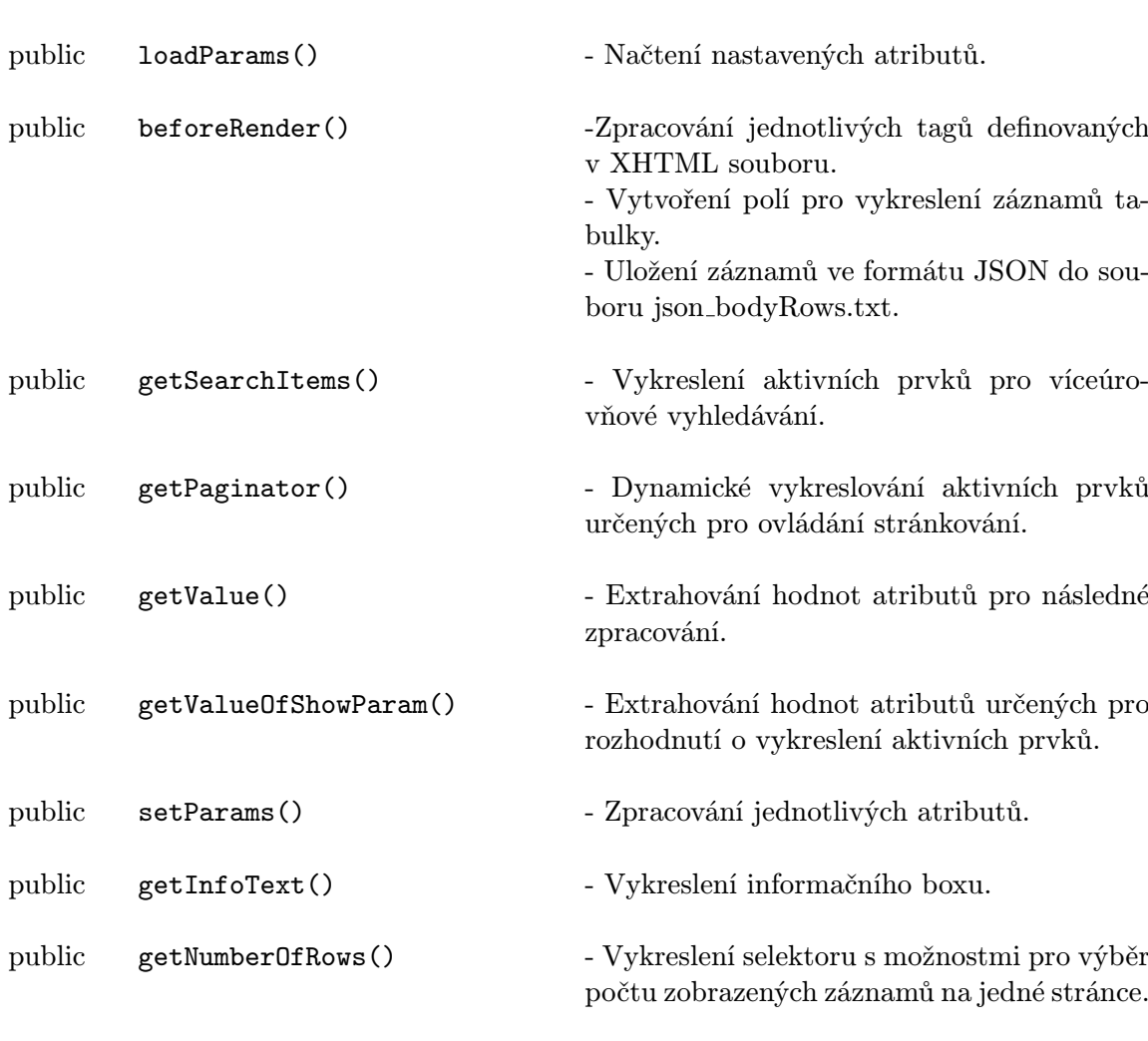

class XtempTableElement extends \XTemp\Tree\Element

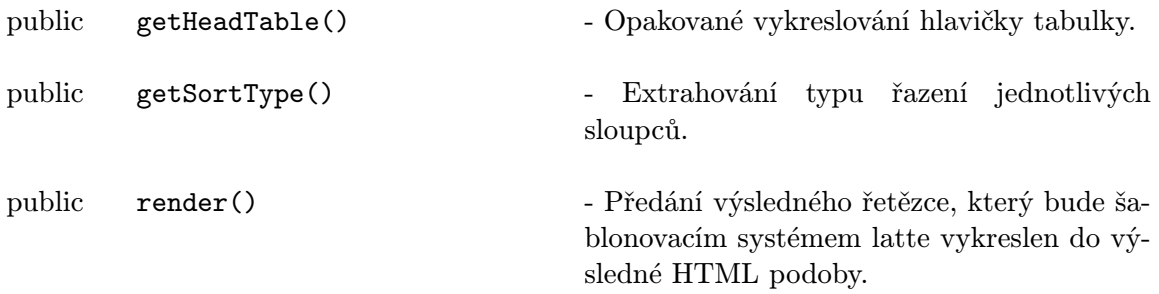

### class XTempTableAjaxRender

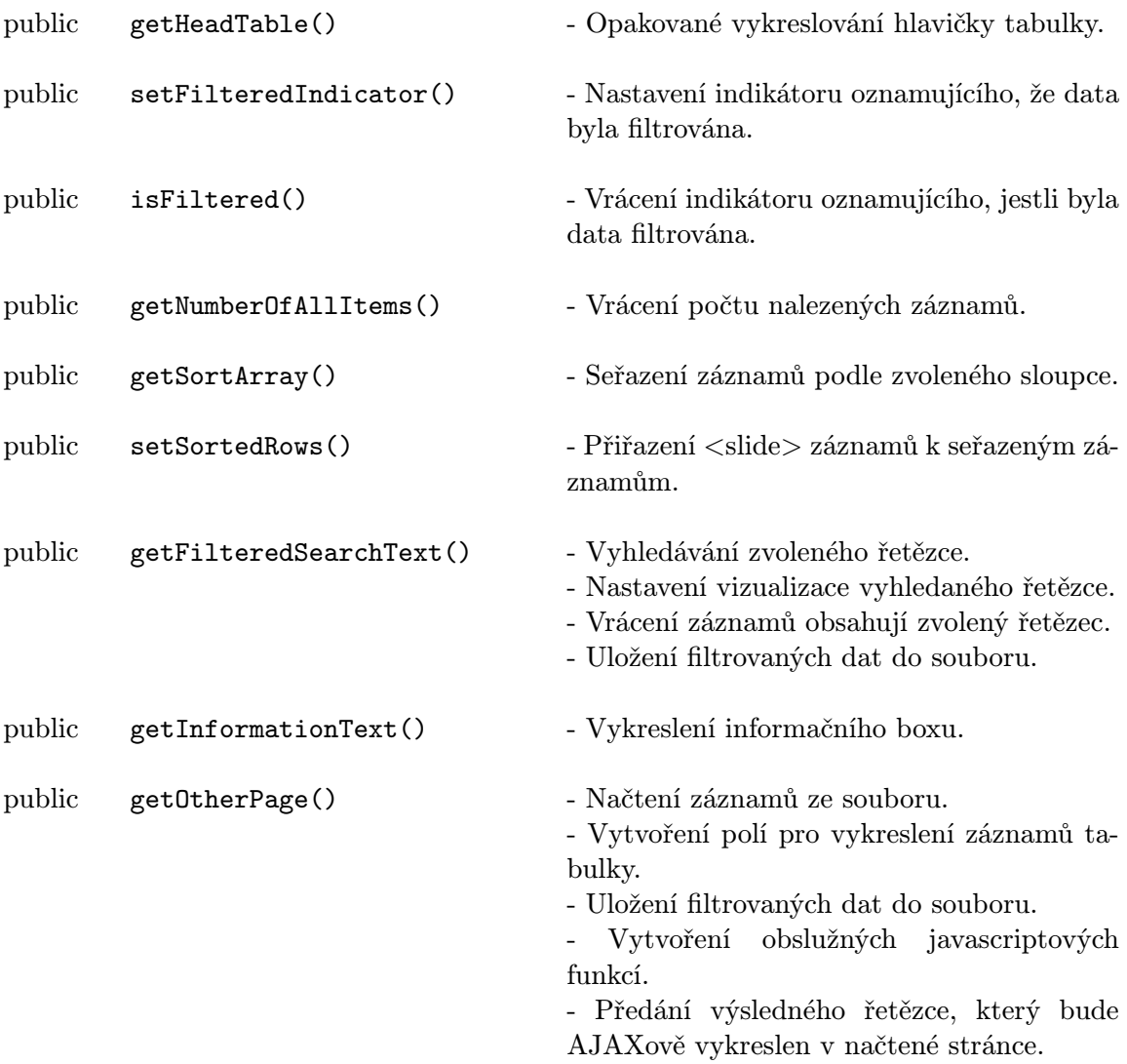

public handleOtherPage() - Zajišťuje přenos parametrů mezi šablonou definující zdrojový kód komponenty XTempTable a metodou getOtherPage popsanou výše.

## <span id="page-52-0"></span>C.2 XTempSlider API reference

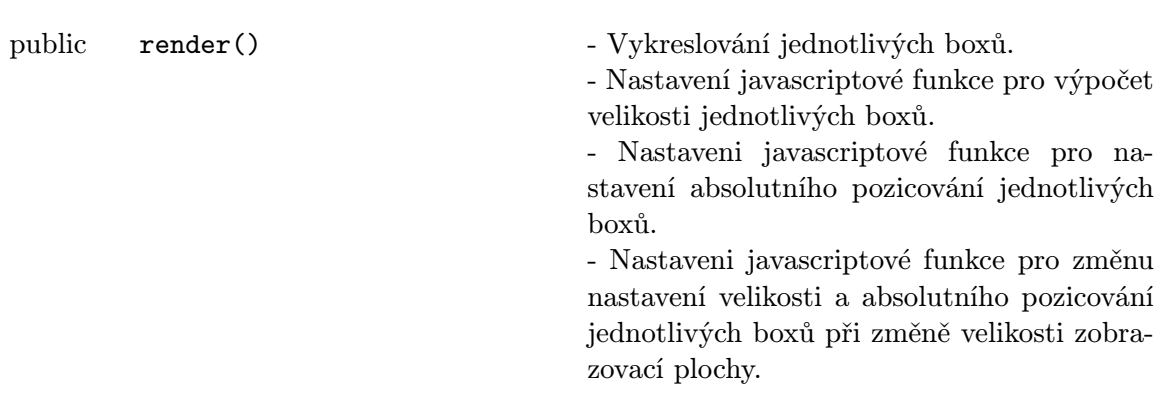

class SliderBoxElement extends \XTemp\Tree\Element

class SliderElement extends \XTemp\Tree\Element

protected loadParams() - Načtení nastavených atributů. protected isNumber() - Testování atributu na numerickou hodnotu. protected getValue() - Vrátí hodnotu atributu. public render() - Nastavení javascriptových funkcí pro animaci boxů, směr rotace, počtu boxů k rotaci, nastavení počtu viditelných boxů, nastavení posunu rotace na "slider šipky", nastavení automatické rotace.

## <span id="page-53-0"></span>C.3 XTempTabBox API reference

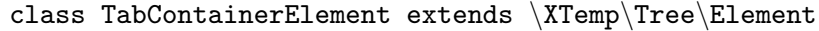

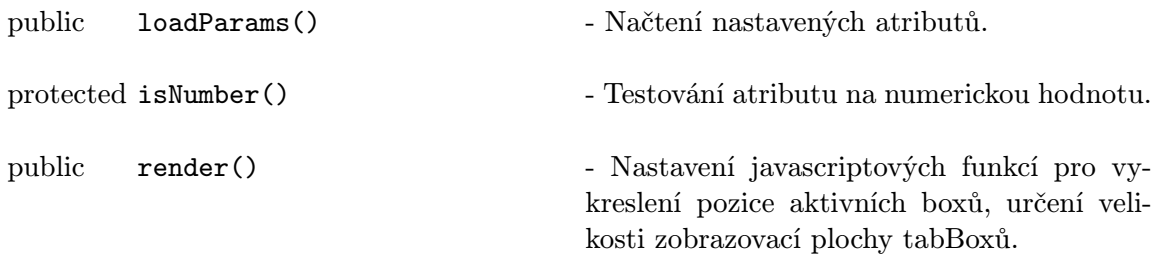

## class TabBoxElement extends \XTemp\Tree\Element

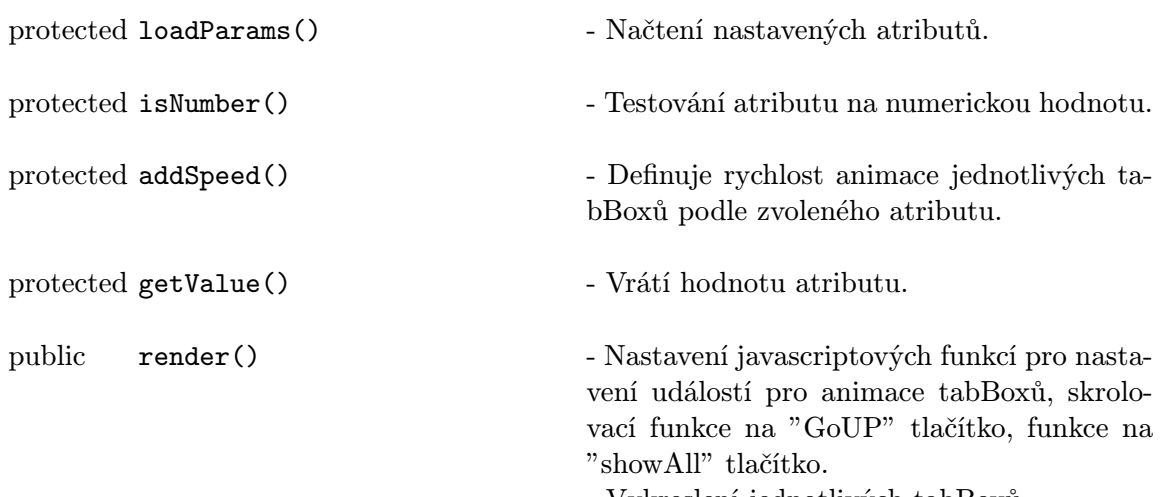

- Vykreslení jednotlivých tabBoxů.

## <span id="page-54-0"></span>C.4 XTempRolloverBox API reference

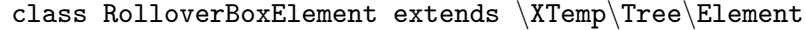

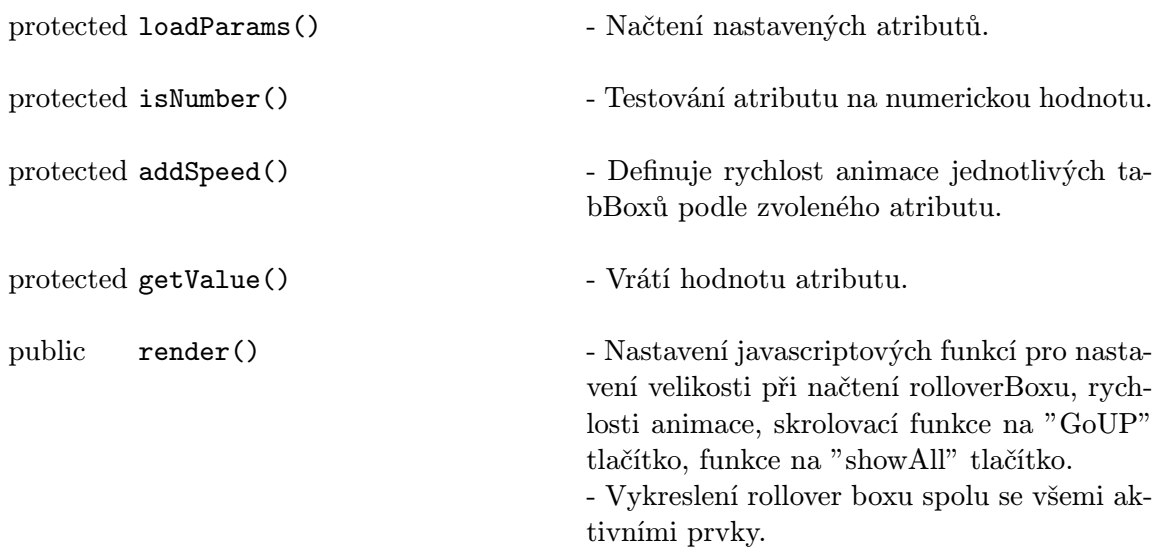

## <span id="page-54-1"></span>C.5 XTempFrame API reference

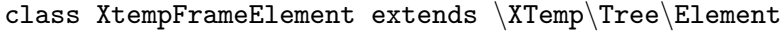

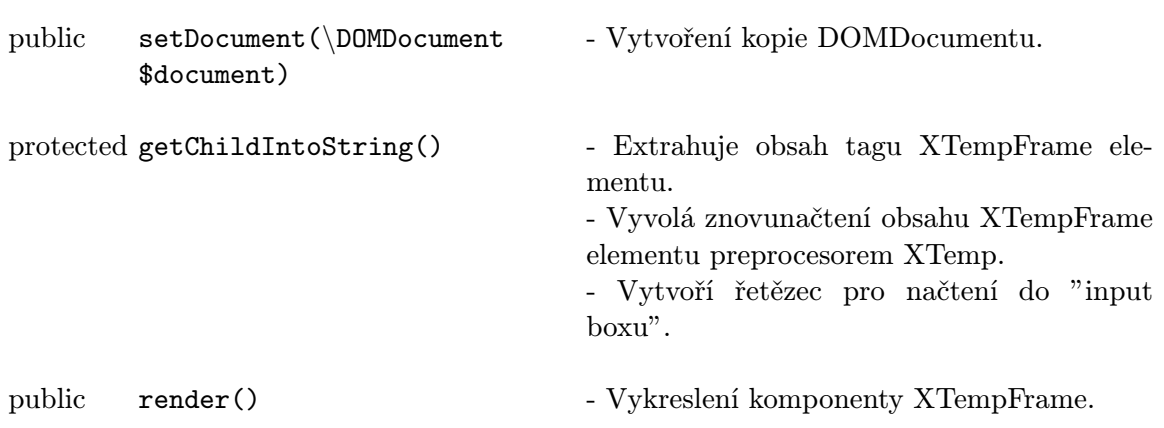

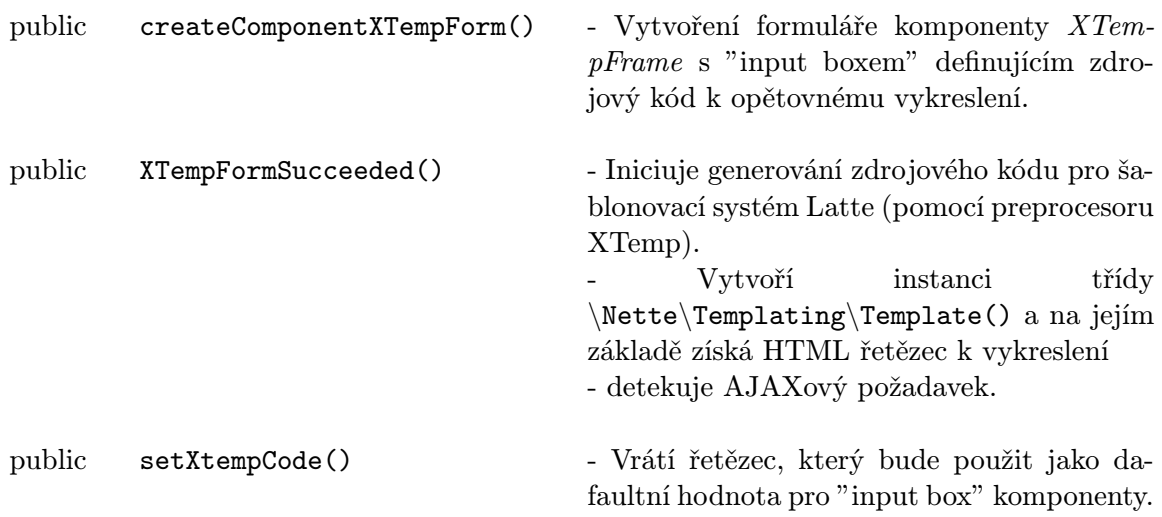

# <span id="page-56-0"></span>Příloha D Popis API XTemp preprocesoru

class Loader extends \Latte\Loaders\FileLoader

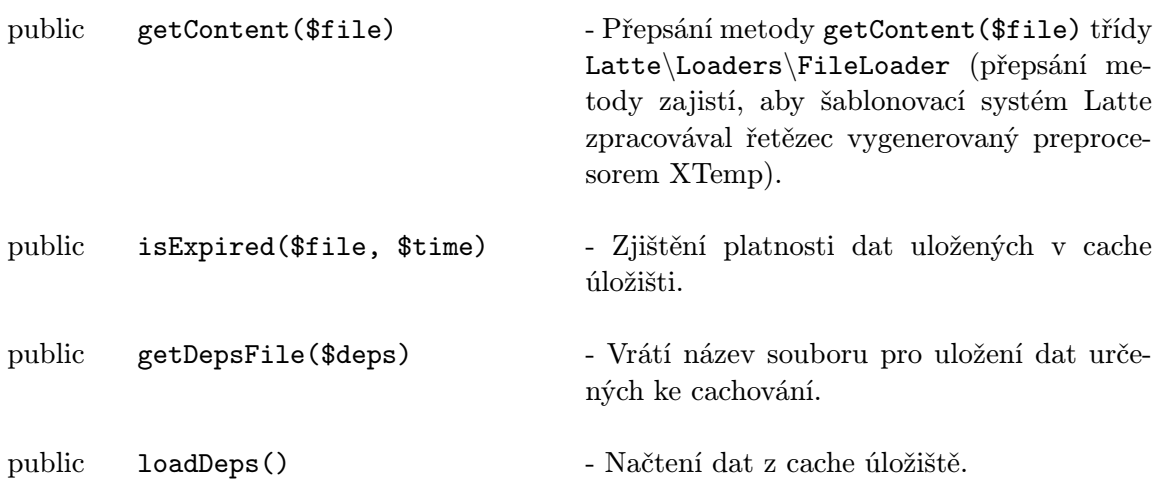

class XhtmlPresenter extends \Nette\Application\UI\Presenter

public formatTemplateFiles() - Určení dohledaní šablon. Přepsáním metody formatTemplateFiles třídy Nette\Application\UI\Presenter se změní defaultní nastavení dohledání šablon. V tomto konkrétním případě nastavíme načítání šablon s příponou XHTML.

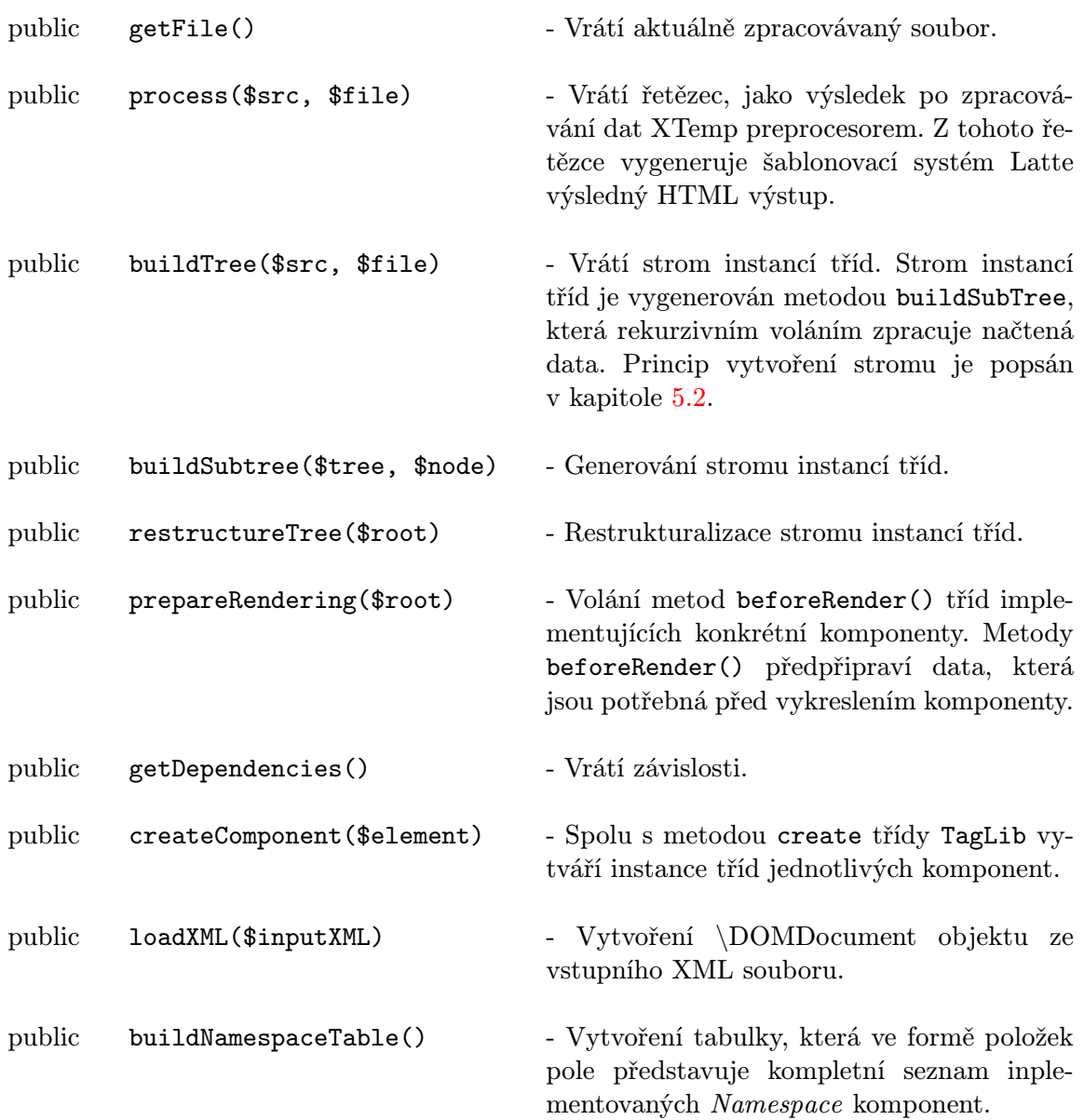

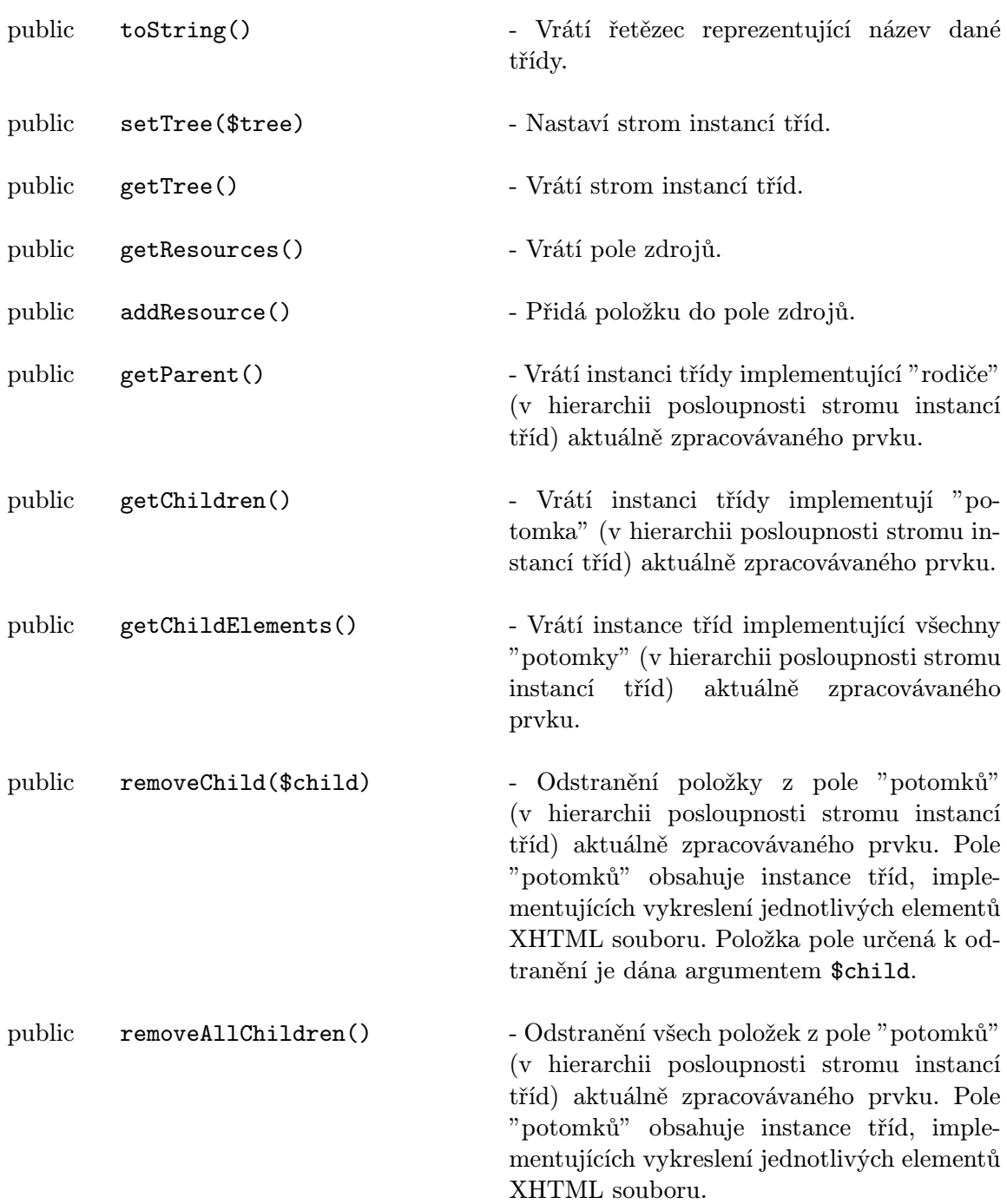

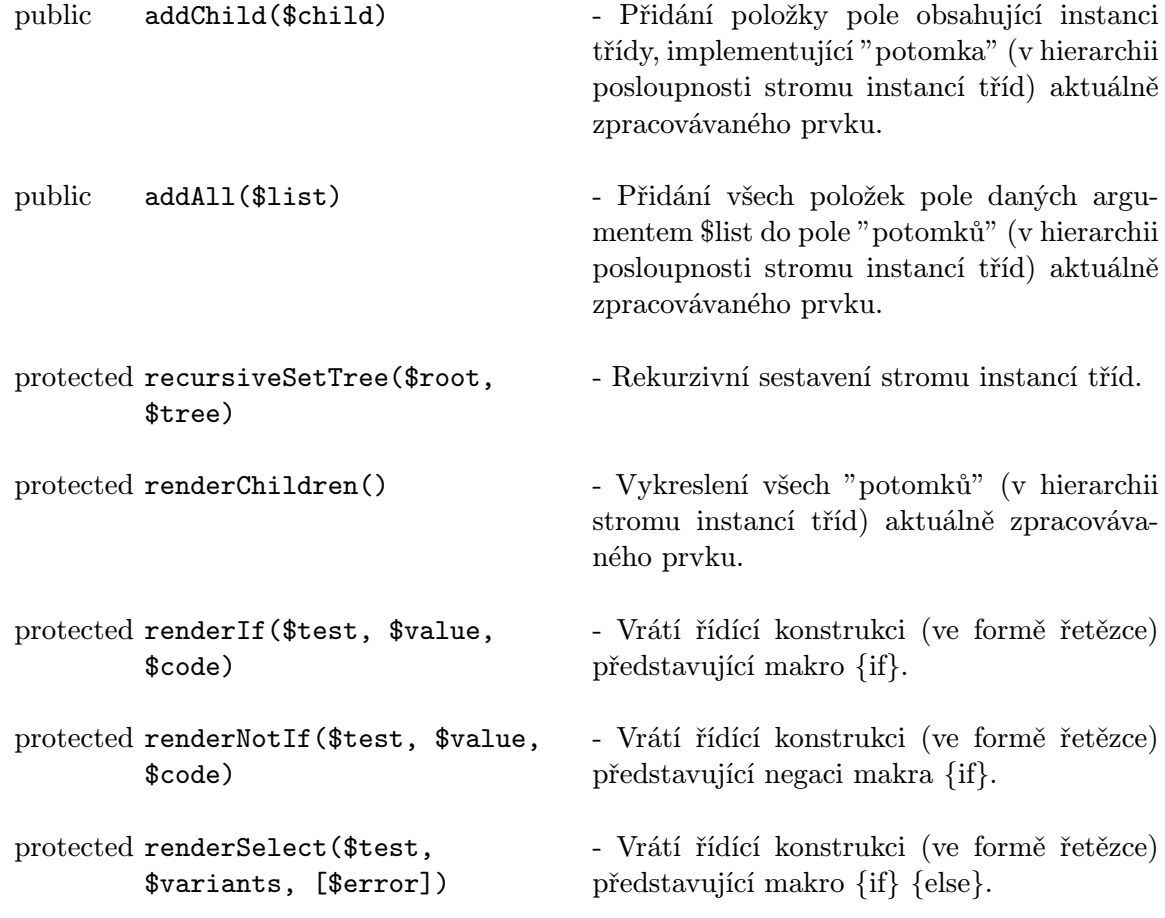

## abstract class TagLib

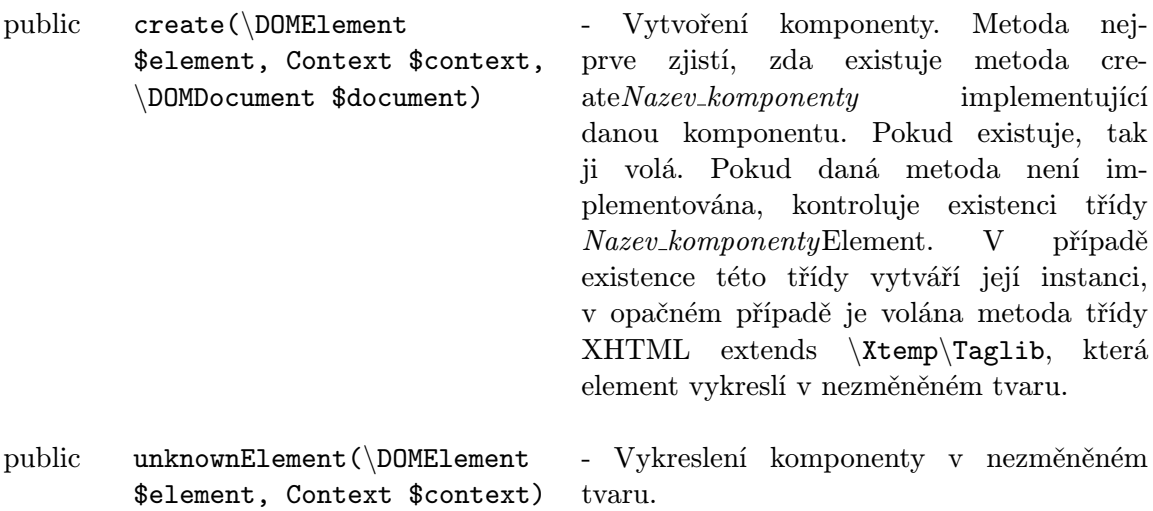

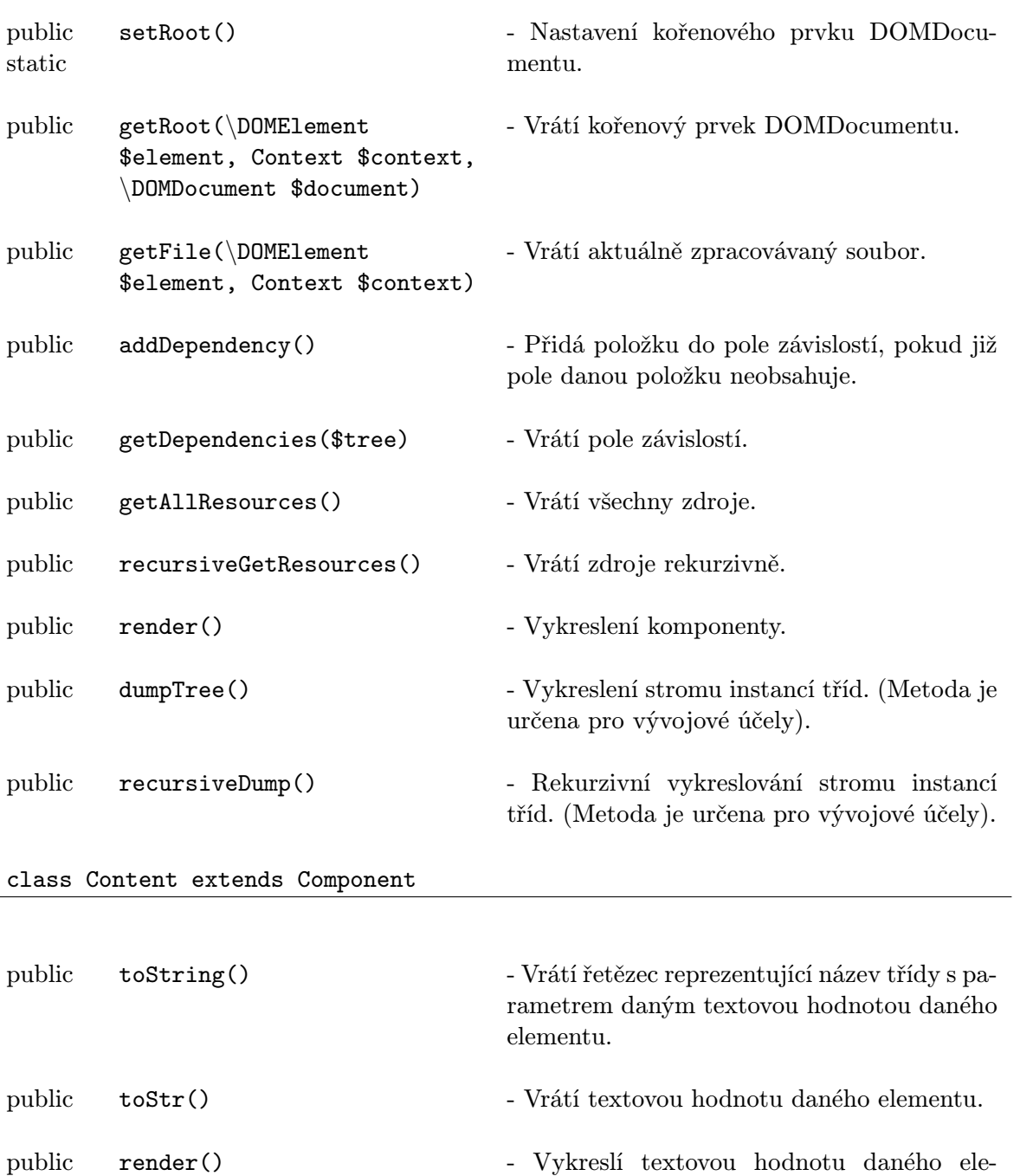

mentu.

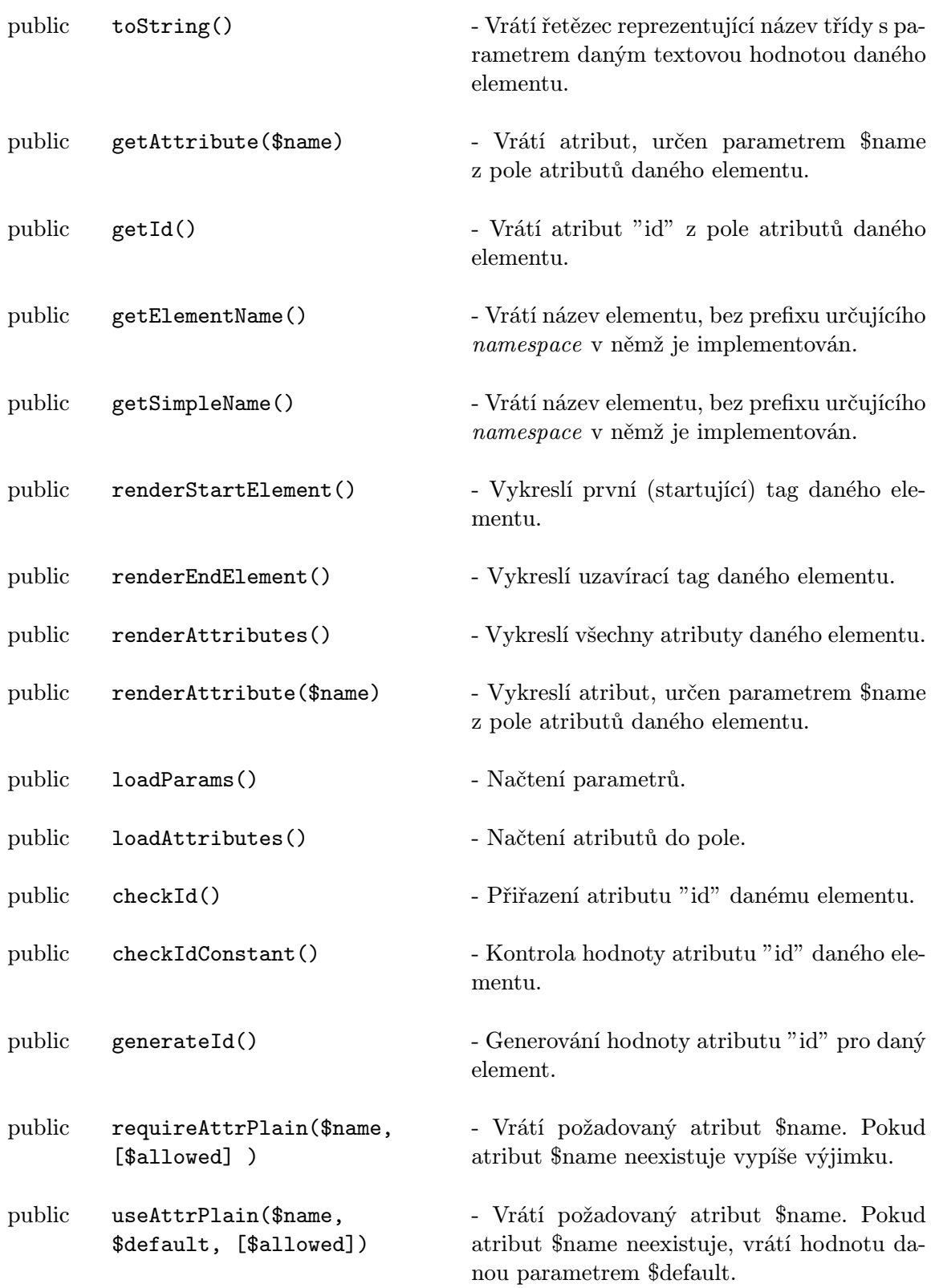

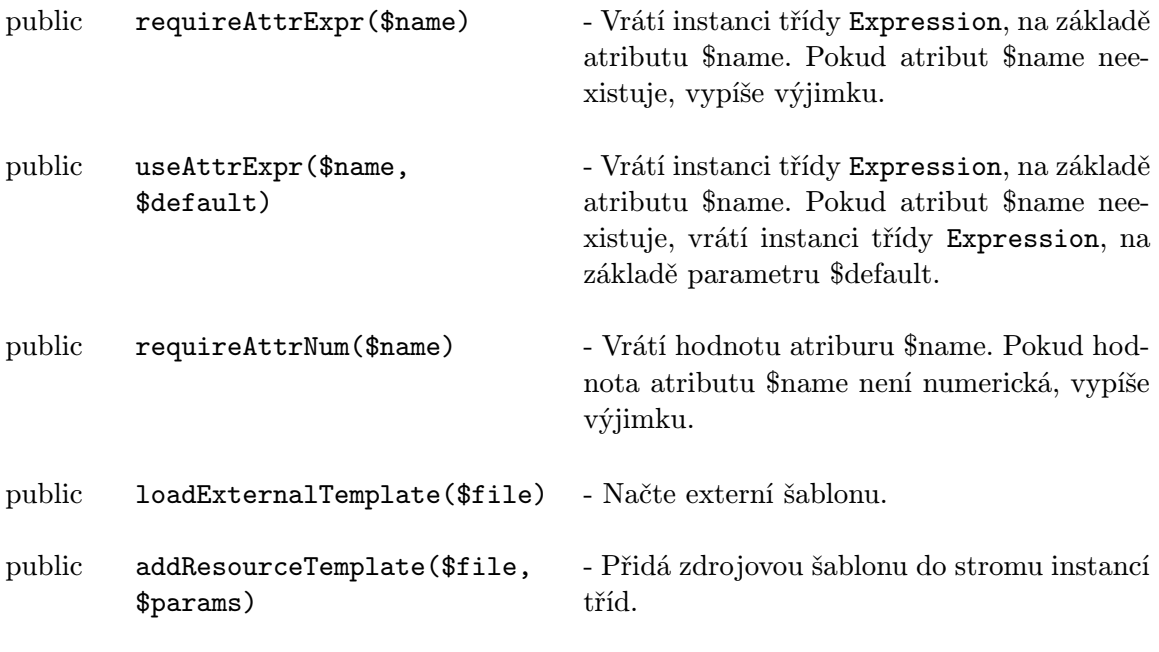

class Entity extends Component

public render() - Vykreslí textovou hodnotu daného elementu.